# Operating Manual **EN** Frequency Inverter e@syDrive 4425, 4426

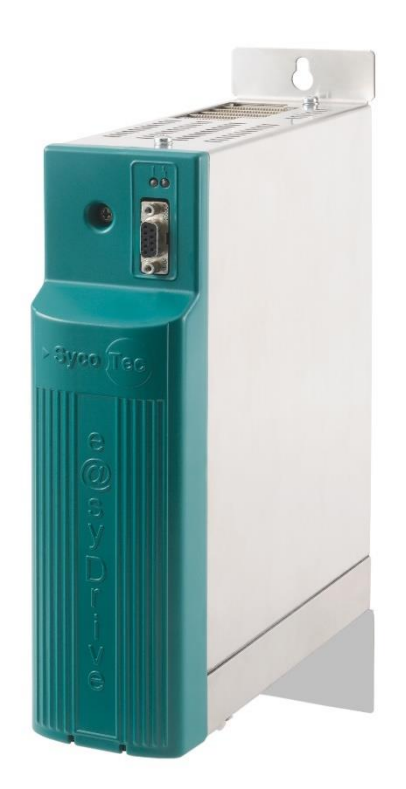

# **INDUSTRIAL DRIVES**

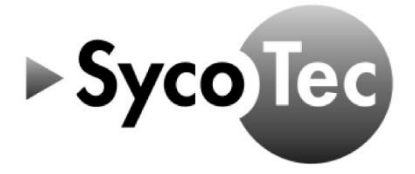

SycoTec GmbH & Co. KG<br>Wangener Strasse 78<br>88299 Leutkirch<br>Germany

Phone +49 7561 86-0 Fax +49 7561 86-371 info@sycotec.eu<br>www.sycotec.eu

 $C<sub>f</sub>$ 

## Table of Contents

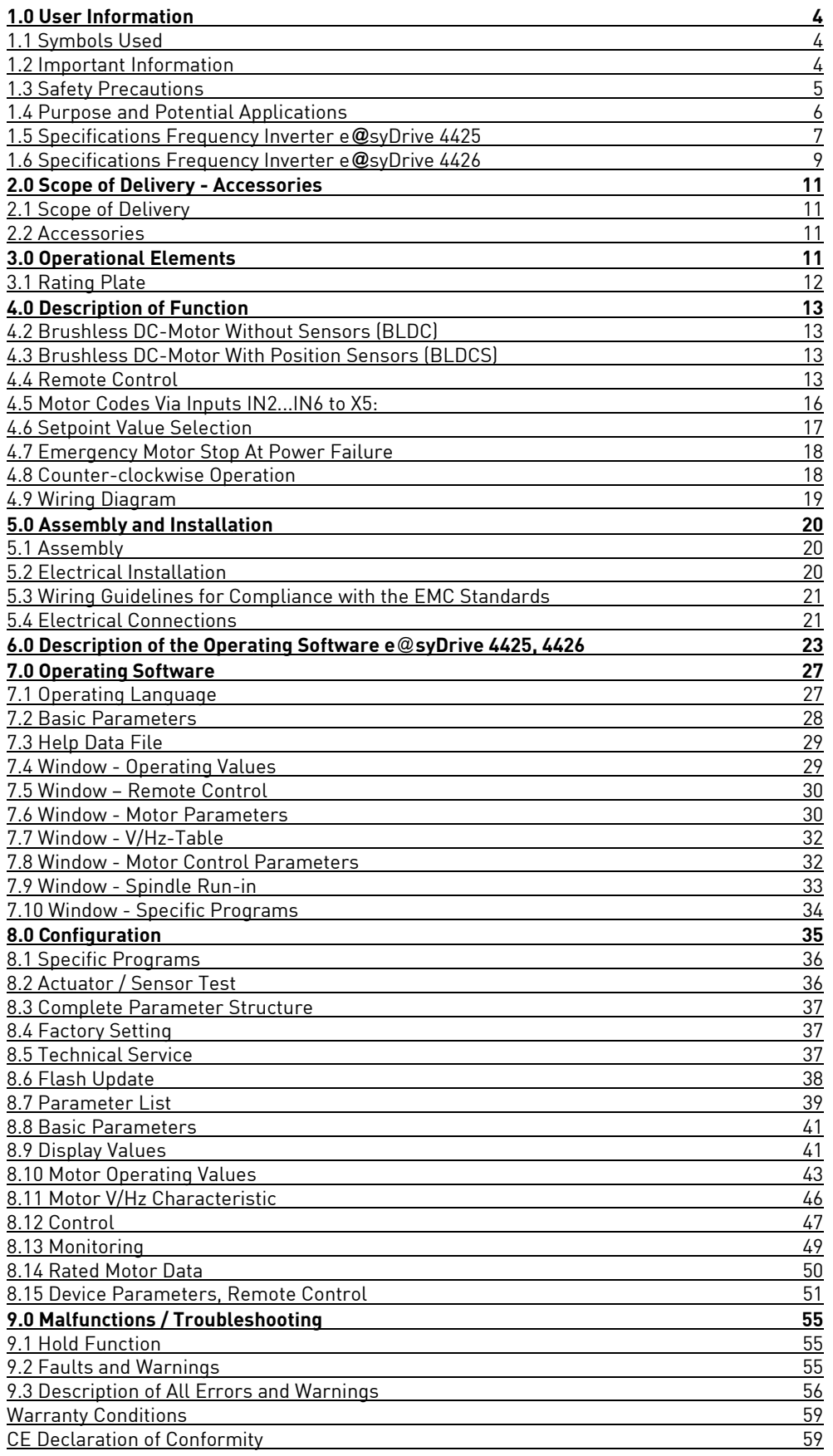

## <span id="page-3-0"></span>1.0 User Information

## <span id="page-3-1"></span>**1.1 Symbols Used**

#### **Operating Manual / Unit**

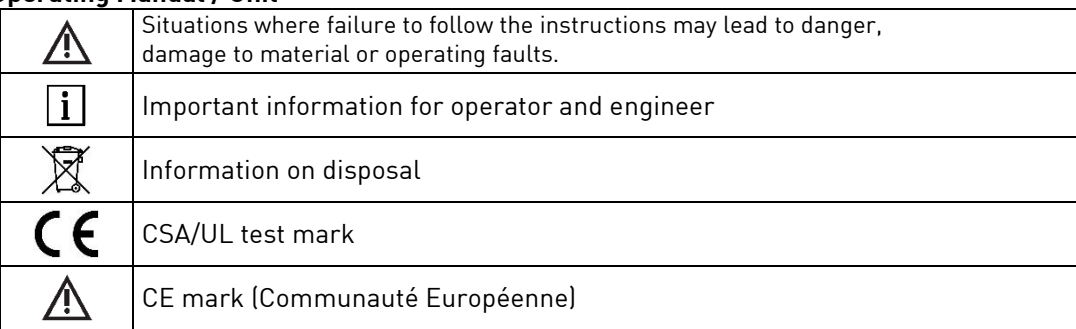

#### **Packaging**

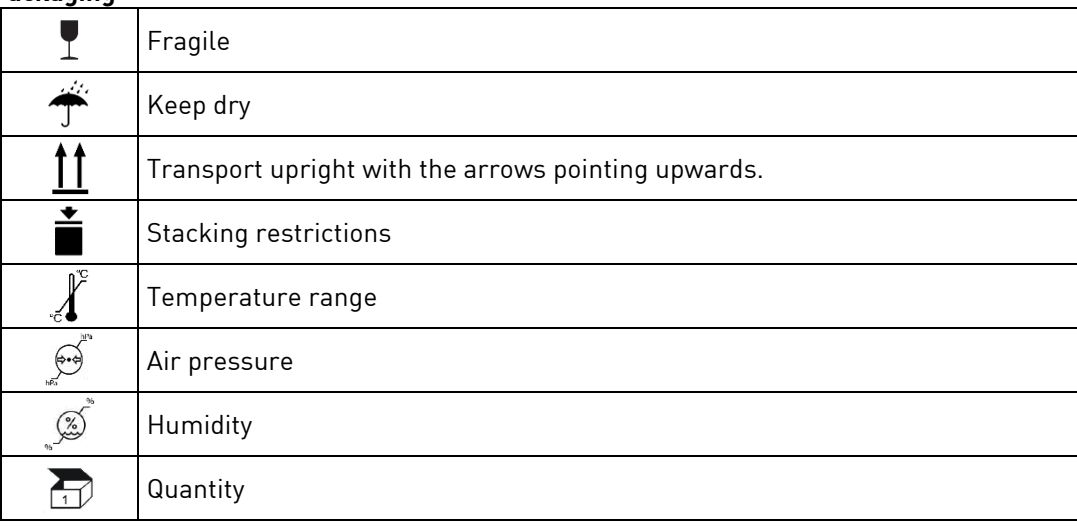

## <span id="page-3-2"></span>**1.2 Important Information**

**Target group:** This document is intended for machine manufacturers and persons responsible for putting into service and operation of the frequency inverter.

 $\sum$  The operating manual should be read by the user before starting up the unit for the first time in order to *avoid incorrect operation and other damage. Duplication and distribution of the operating manual require SycoTec's prior consent.*

All specifications, information and properties of the product described in the operating manual correspond to the status on going to press.

Modifications and improvements to the product as a result of new technical developments are possible. This does not imply any right to retrofitting of existing units.

SycoTec assumes no responsibility for damage arising through:

- external influences (poor quality of the media or faulty installation)
- use of incorrect information
- improper use
- improperly performed repairs.

Repair and maintenance work - apart from the activities described in this operating manual - may be performed only by qualified technical staff.

 $\hat{A}$  • In the event of modifications by third parties, the licences become null and void. • *Use only SycoTec original parts and spare parts.*

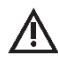

*For safety reasons, the frequency inverter supplied has been configured to operating mode "no motor". Since it is not known which motor will be connected, an incorrect configuration could damage or destroy the motor or the frequency inverter.*

*In order to configure the frequency inverter, please see chapter 7.0*

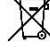

## *Disposal of equipment and accessories after use:*

*Based on EU directive (WEEE 2012/19/EU) on waste electrical and electronic equipment, we hereby inform you that this product is not subject to the aforementioned directive but may be disposed of through special channels within Europe.*

## <span id="page-4-0"></span>**1.3 Safety Precautions**

Safe operation and protection of the device is ensured only by proper use, in accordance with the operating manual, with the tools approved for this purpose. The following should also be observed: • the occupational safety regulations,

• the accident prevention regulations.

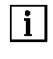

 *Before installation and commissioning of this device, please read this safety and warning information carefully and observe all warning signs mounted on the device.*

- *The frequency inverter e*@*syDrive 4425, 4426 controls dangerously rotating mechanical parts. If this operating manual are not followed, severe damage to property, injuries and even death may result.*
	- *Safe operation of this device depends on the proper installation, handling and operation of the device.*
	- *Only appropriately qualified personnel may put this device into operation, maintain it and work on it. Connection, commissioning and rectification of faults may be performed only by specialists.*
	- *The device has no mains switch. When working on the open device, it must be completely disconnected from the mains beforehand. The device has no mains input fuses.*
	- *This device may start up automatically with certain settings after a mains failure.*
	- *This device may not be used as an "emergency stop mechanism" (see EN 60204).*
	- *The device may be used only for the purpose intended by the manufacturer. Unauthorized modifications and the use of additional equipment not recommended by the manufacturer can cause fires, electric shocks and injuries.*

## **Definitions**

## **ASM motor**

## 3-phase asynchronous motor

## **BLDC motor**

3-phase brushless DC motor without position sensors. The frequency inverter performs the position synthesis by measuring the motor voltage (e.m.f.).

## **BLDCS motor**

3-phase brushless DC motor with position sensors

## **EEPROM**

Electrically Erasable Program Memory. In the EEPROM, all important alterable data (parameters, calibration values) of the frequency inverter e@syDrive 4425, 4426 are stored and the data remain stored even during a voltage failure.

## **Danger**

In the context of this operating manual and of the warnings mounted on the device, this means that death, serious injury or considerable damage to property may occur if the corresponding precautions are not taken.

EN

## **Note**

In the context of this operating manual, a note constitutes important information which is of particular importance for the understanding and the operation of the device.

## **PC operation**

The configuration and , as required, the operation of the frequency inverter is carried out using a standard PC

## **Micro step start-up**

With micro step start-up, the BLDC motor is operated as a synchronous motor with constant current. The output frequency is slowly increased from 0 Hz to the start-up frequency, after which the system switches to regulated motor running. The micro step start-up permits start-up of sensor-free BLDC motor with large centrifugal masses (e.g. vacuum pumps) for which the normal start-up fails owing to the large mass moment of inertia.

## **Normal state**

If no error occurs after switching on, the LED H4 "Operation" (green) lights up. This machine state is called the normal state.

## **Configuration**

Configuration is the operating procedure for setting up the frequency inverter for use, motor settings and device specific settings being implemented via the control panel. It is also possible to display different measured values.

#### **Qualified staff**

Are in the context of this operating manual persons who are familiar with the installation, assembly, commissioning and operation of the product and with the possible dangers.

#### **Caution**

In the context of the operating manual and of the warning signs mounted on the device, this means that slight injury or damage to property may occur if the corresponding precautions are not taken.

#### **Warning**

In the context of the operating manual and of the warning signs mounted on the device, this means that death, serious injury and considerable damage to property may occur if the corresponding precautions are not taken.

## <span id="page-5-0"></span>**1.4 Purpose and Potential Applications**

The SycoTec frequency inverters e@syDrive 4425, 4426, have been specially constructed for the operation of three-phase asynchronous motors (ASM) and brushless DC motors (BLDC), as used in spindles, e.g. for grinding, cutting and drilling units on machine tools.

They can also be used for operating motors which are constructed from motor elements and serve, for example, as a drive for test stands or other physical equipment (e.g. vacuum pumps, centrifuges, optical systems etc.).

Gentle operation of the motors is achieved by the pulse amplitude modulation (PAM) used.

Specifically, the following motor types can be operated:

- Asynchronous motors (ASM)
- Parallel operation of ASM is possible specific to the application (for configuration of frequency inverter please contact the SycoTec's technical support).
- Brushless DC motors without sensors (BLDC)
- Brushless DC motors with sensors (BLDCS)

An integrated load compensation offers high speed constancy and - through low idling currents - avoids unnecessary heating up of the connected motors.

At the stop command, the connected motor is braked until it stops.

The control and monitoring of the inverter are performed by several microprocessors. This ensures high reliability and flexibility.

A firmware update can be performed on a PC via a serial interface (RS 232); please contact SycoTec in this context.

The frequency inverter can be completely remote-controlled. Various inputs and outputs are freely programmable.

## <span id="page-6-0"></span>**1.5 Specifications Frequency Inverter e@syDrive 4425**

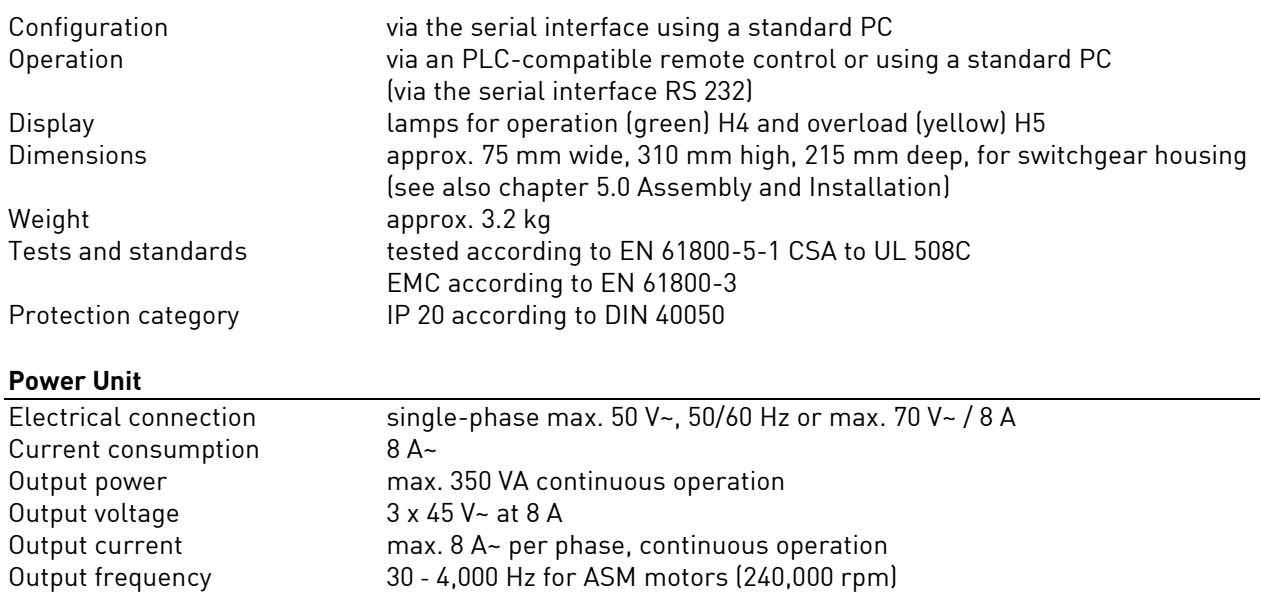

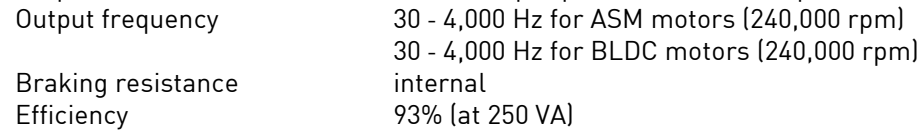

## **Motor Sensors**

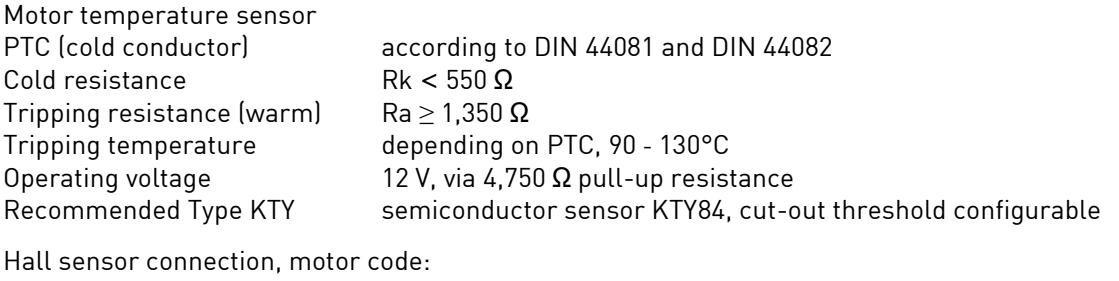

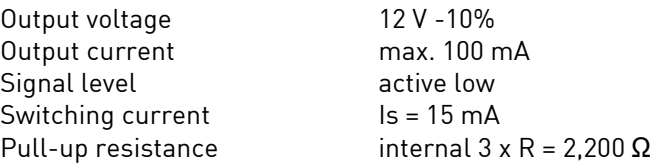

## **Remote Control (FB)**

The function of the programmable inputs and outputs is described in chapter 4.4 Remote Control.

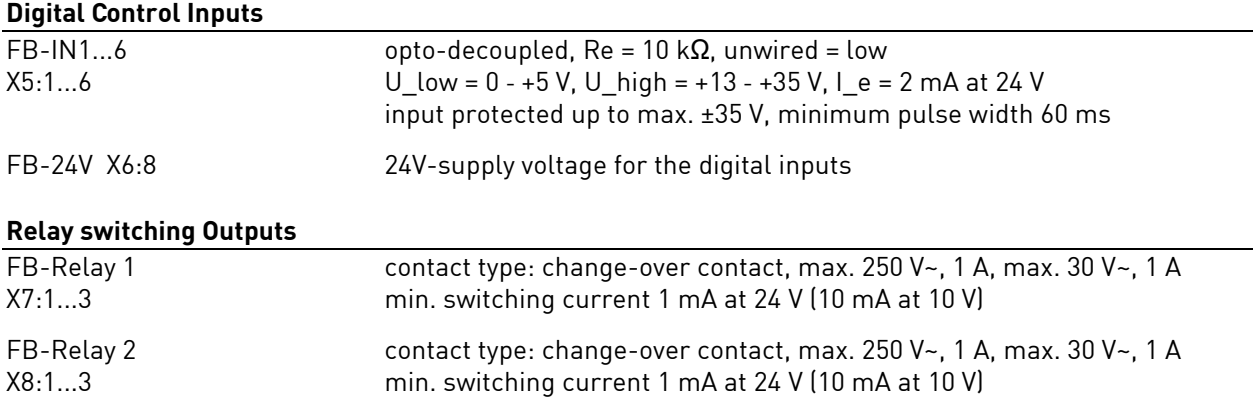

## **Analogue Inputs**

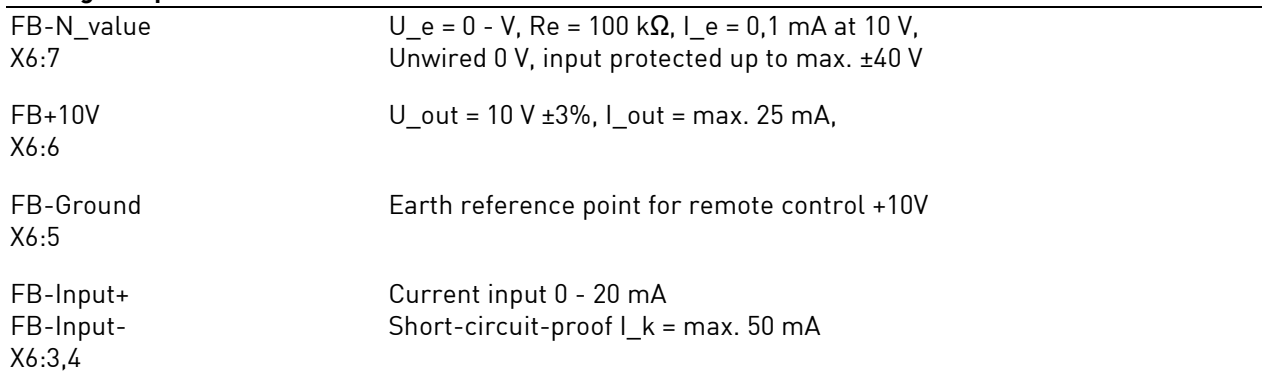

## **Frequency Output**

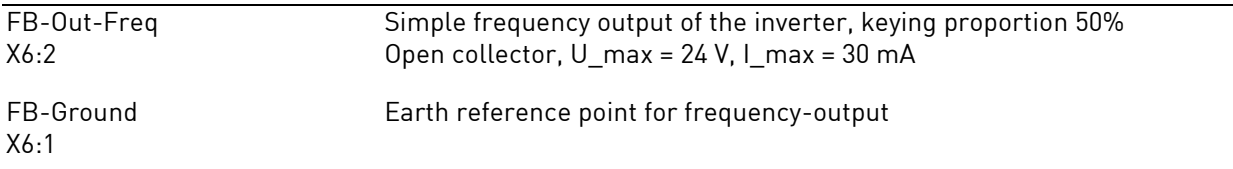

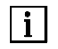

*FB-voltage outputs are related to the frequency output of FB-ground. The relay outputs are originally galvanically separated.*

## **Ambient Conditions**

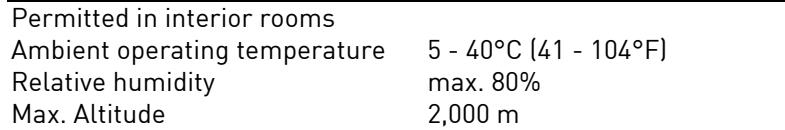

## **Storage and Transport Conditions**

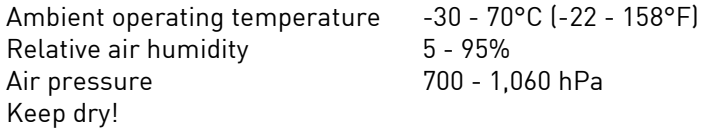

We reserve the right to make technical modifications.

## **Power Supply e@syDrive 4428**

**The mains adaptor is designed for supplies to the frequency inverter e@syDrive 4425** (see operating manual of power supply e@syDrive 4428, Material no. 1.003.1905)

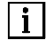

*When using a transformer, or another power pack, the secondary voltage must be provided with insulation double that of the mains potential. This means the converter supply voltage must be galvanically separated from the mains. When using a transformer the Standard EN 61558 for double insulation must be observed.*

*Current: max. 16 A (e@syDrive 4426), max. 10 A (e@syDrive 4425).*

## <span id="page-8-0"></span>**1.6 Specifications Frequency Inverter e@syDrive 4426**

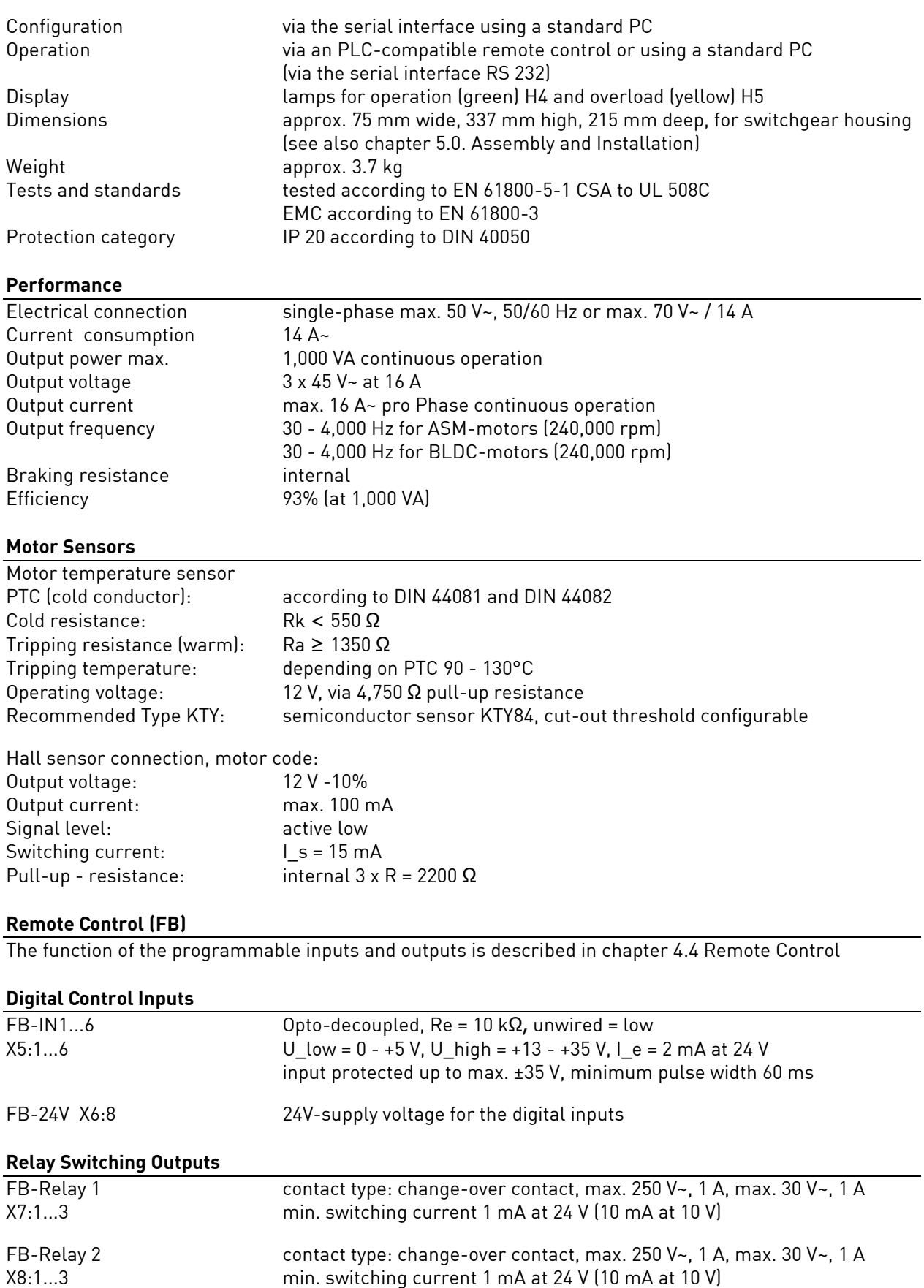

## **Analogue Inputs**

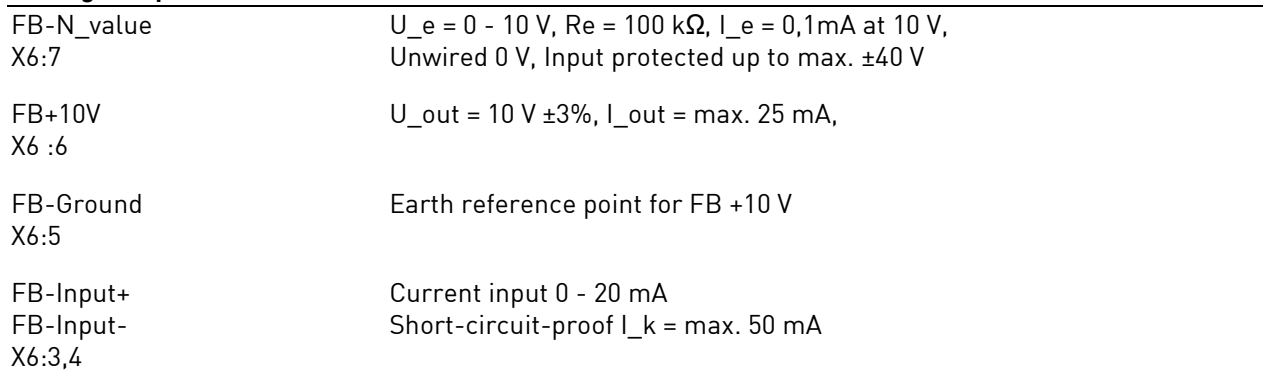

## **Frequency Output**

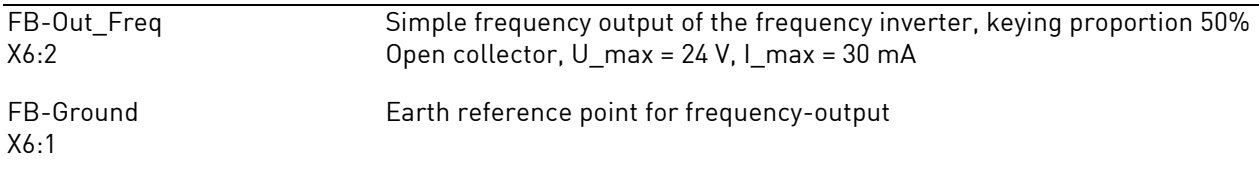

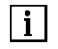

*FB-voltage outputs are related to the frequency output of FB-Ground. The relay outputs are originally galvanically separated.*

## **Ambient Conditions**

Permitted in interior rooms Ambient operating temperature 5 - 40°C (41 - 104°F)<br>Relative humidity max. 80% Relative humidity<br>
Max. altitude 
2.000 m Max. altitude

## **Storage and Transport Conditions**

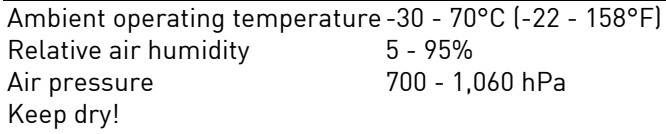

We reserve the right to make technical modifications.

## **Power Supply e@syDrive 4429**

## **The mains adaptor is designed for supplies to the e@syDrive 4426**

(see operating manual of power supply e@syDrive 4429, Material no. 1.003.1905)

 $\lceil i \rceil$ 

*When using a transformer, or another power pack, the secondary voltage must be provided with insulation double that of the mains potential. This means the converter supply voltage must be galvanically separated from the mains. When using a transformer the Standard EN 61558 for double insulation must be observed.*

*Current: max. 16 A (e@syDrive 4426), max. 10 A (e@syDrive 4425).*

## <span id="page-10-0"></span>2.0 Scope of Delivery - Accessories

## <span id="page-10-1"></span>**2.1 Scope of Delivery**

Frequency Inverter e@syDrive 4425 Material no.1.001.2769 (open version IP 00) or

respectively

Connecting cable (9 pin Sub-D plug) Material no. 1.002.2025

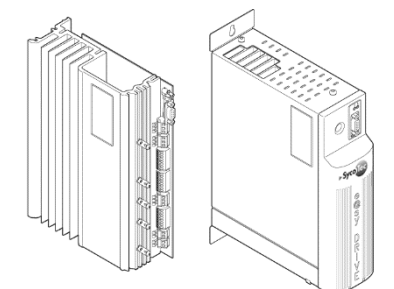

Frequency Inverter e@syDrive 4426 Material no.1.002.2514 (open version IP 00) Frequency Inverter e@syDrive 4425 Material no.1.001.2768 (enclosed version IP 20) or Material no.1.002.2513 (enclosed version IP 20) Operating manual Material no. 1.001.7140

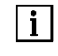

*Check to make sure delivery is complete.*

## <span id="page-10-2"></span>**2.2 Accessories**

## **Accessories available on request:**

(for frequency inverter e@syDrive 4425)

(for frequency inverter e@syDrive 4426)

Power Supply e@syDrive 4428 Material no. 1.001.2770 (enclosed version IP 20)

Power Supply for e@syDrive 4429 Material no. 1.002.2515 (enclosed version IP 20)

## <span id="page-10-3"></span>3.0 Operational Elements

H4 LED (1) Operational (green) H5 LED (2) Fault (yellow)

Operation of the unit is usually carried using an PLC-compatible remote control The unit is configured exclusively by the special software using a standard PC (serial RS 232) and by means of a serial data connection (standard 9 polar sub-D cable) which communicates with the frequency inverters e@syDrive 4425, 4426.

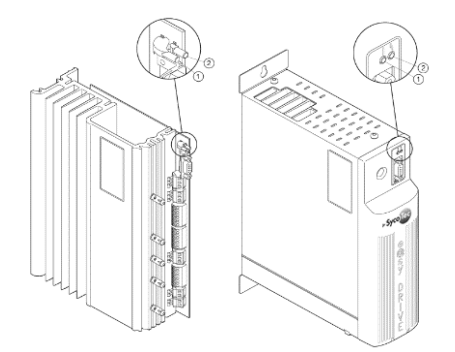

## <span id="page-11-0"></span>**3.1 Rating Plate**

## Position of the rating plates (3)

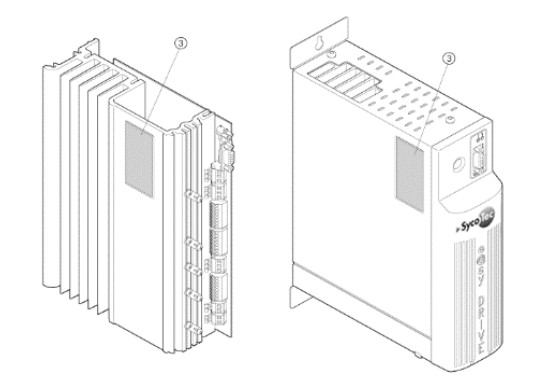

#### **Rating Plate - Open Version (IP 00)**

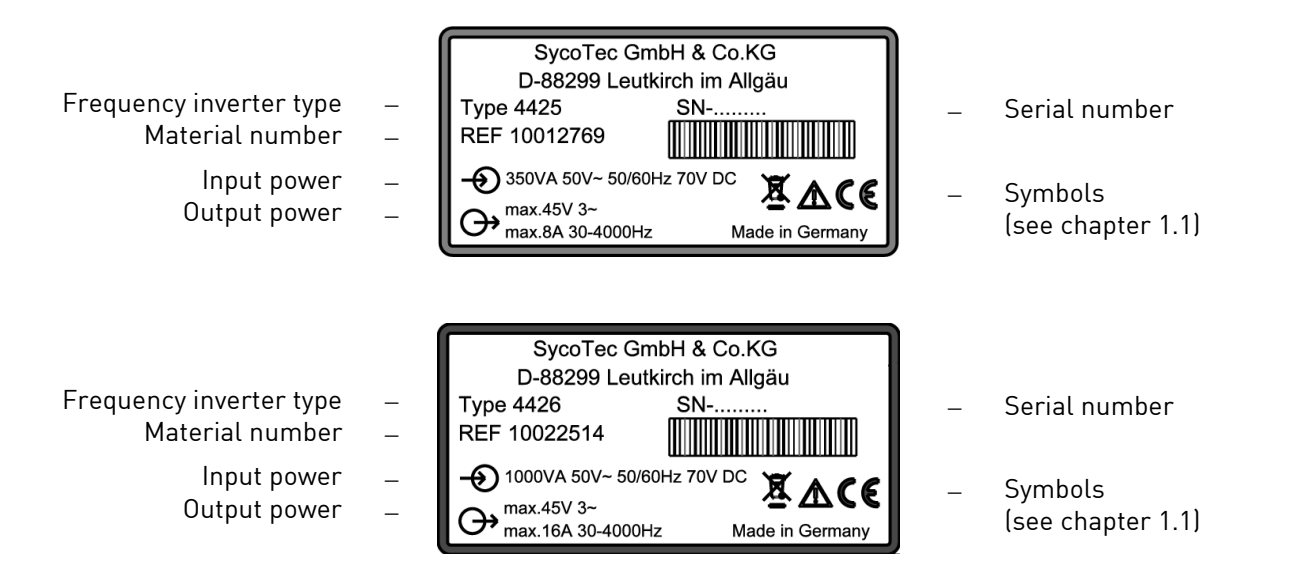

#### **Rating Plate - Enclosed Version (IP 20)**

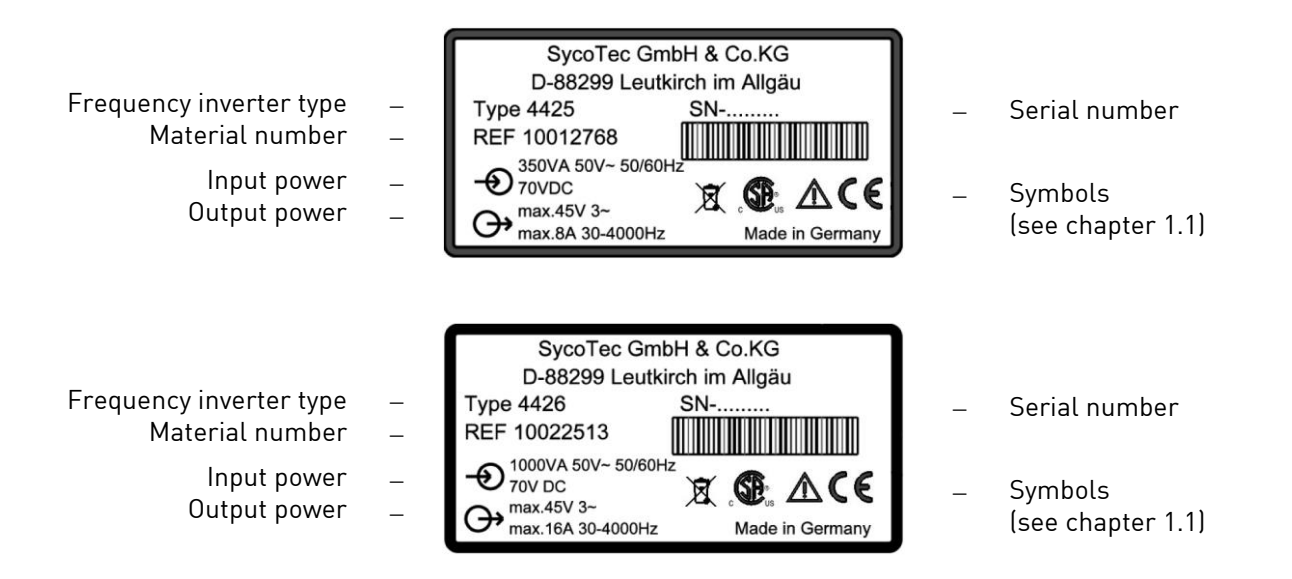

<span id="page-12-0"></span>The minimal output frequency is 30 Hz (1,800 rpm)

The maximum output frequency is 4000 Hz (240,000 rpm) for ASM-motors and for DC-motors. The maximum output power is 350 VA (e@syDrive 4425) and 1,000 VA (e@syDrive 4426).

The frequency inverter type e@syDrive 4425, 4426 is suitable for the variable-frequency control of various motors, especially with high frequencies of up to 4,000 Hz corresponding 240,000 rpm. The output voltage is set via a pulse amplitude modulation (PAM) with 120° blocks.

A 4.1 Three-phase Asynchronous Motor (ASM)

Three-phase asynchronous motors (ASM) are controlled by means of pulse amplitude modulation (PAM). The voltage/frequency table serves as a basis for determining the motor voltage. Various control procedures are available – controlling method IR and load compensation are provided.

#### <span id="page-12-1"></span>**4.2 Brushless DC-Motor Without Sensors (BLDC)**

Brushless DC motors have a permanent magnet rotor and a fixed three-phase winding. The winding is preferably designed as an air-gap winding with yoke, but a slotted version similar to an ASM motor is also possible.

The motor is controlled as a function of the rotor position. The rotor position is simulated by the frequency inverter by measuring the e.m.f. voltage from the three part-windings. No position sensors are required. In order to permit measurement of the e.m.f. voltage, the motor inductance may not be too large.

## <span id="page-12-2"></span>**4.3 Brushless DC-Motor With Position Sensors (BLDCS)**

The design of this motor is identical to that of the BLDC motor described above. For position detection, however, 3 additional Hall sensors are installed in the motor.

#### <span id="page-12-3"></span>**4.4 Remote Control**

The voltages at the remote control plug may be max. 60 V DC or. 25 V AC according to SELV (EN50178). Exceptions are the relay connections, which are approved for max. 250 V AC. All connections are potentially isolated from the control and with respect to the protective conductor. The remote control provides a large number of programmable inputs and outputs:

6 digital inputs PLC-compatible (24 V). The inputs IN1...IN6 are programmable with the parameters *P110-input IN1...P115-input IN6* (see chapter 4.5).

2 relay outputs (potential-free max. 250 V~, 30 V- / 1 A) for outputting various status signals (see parameters *P120-relay REL1...P121-relay REL2*).

2 analogue inputs FB-N\_soll (0...10 V) or FB-Input+, FB-Input- (0 - 20 mA) for the functions of speed setpoint default. The programming is performed with the parameters *P129-choose analog AIN*

1 frequency output (open collector, max 24 V) with one times the frequency inverter output frequency.

2 auxiliary voltages

+24 V (max. 100 mA) for wiring of the digital inputs IN1...IN6 and of the relay outputs REL1...REL2 +10 V (max. 25 mA) as auxiliary supply for external potentiometer to the analogue input AIN1

## **Remote Control - Control With External Voltage Supply**

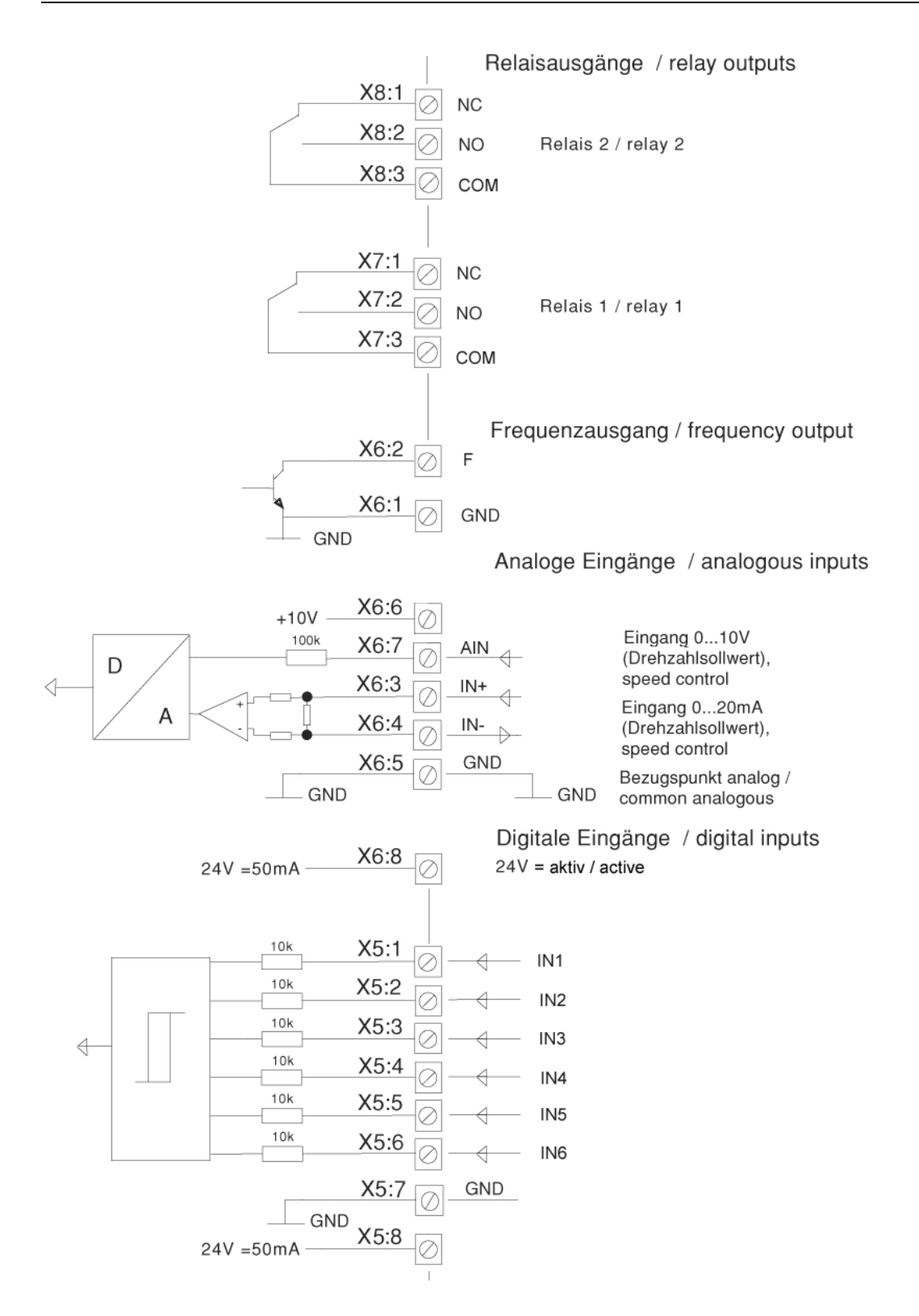

## **Remote Control - Control Without External Voltage Supply**

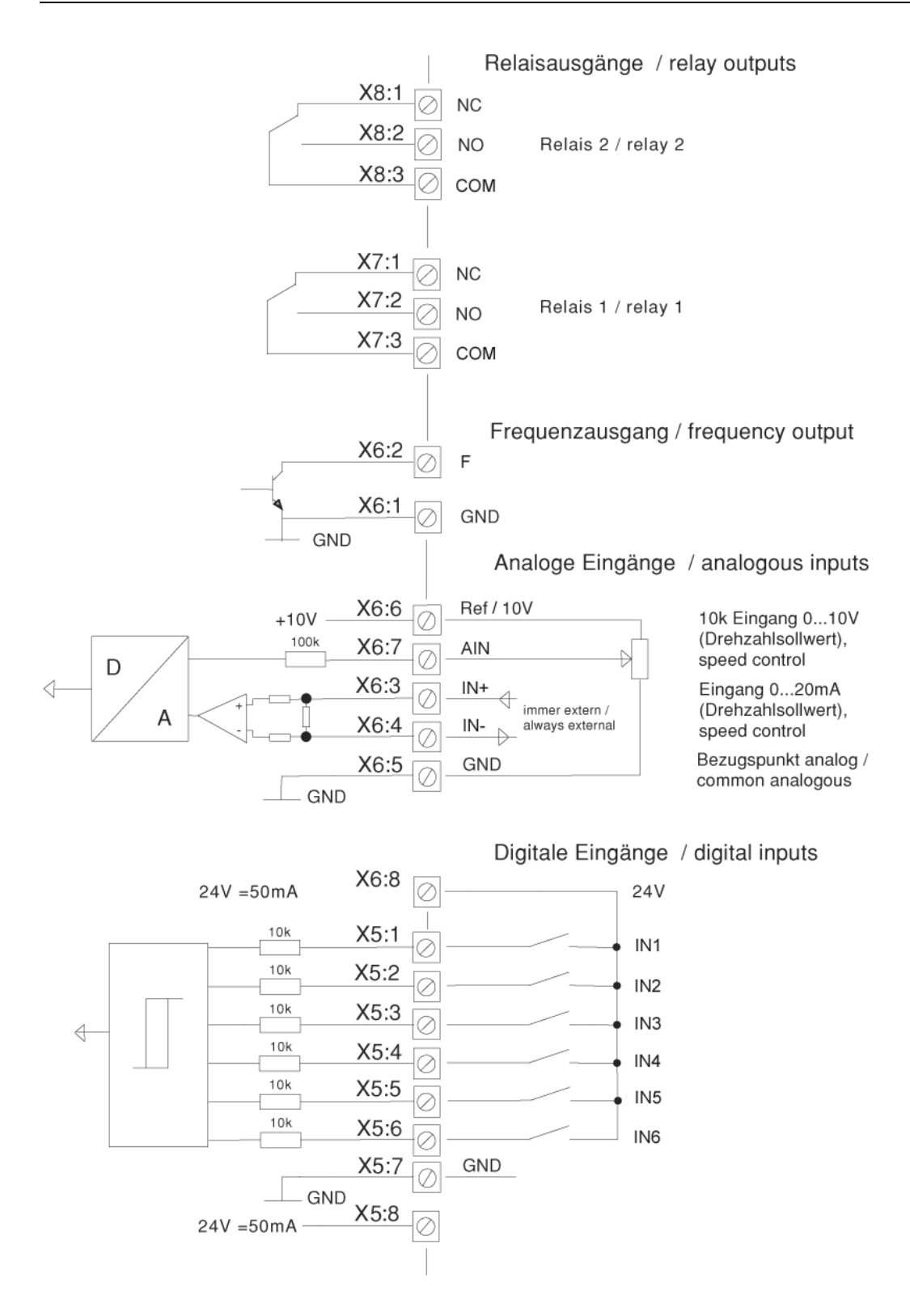

<span id="page-15-0"></span>In order to use IN2...IN6 for the motor codes, code *P102 motor coding* must be assigned to the number of the motor to be used (1 - 32). Additionally, the required inputs are to be set to motor code with parameters *P111–input IN2* up to *P115–input IN6*

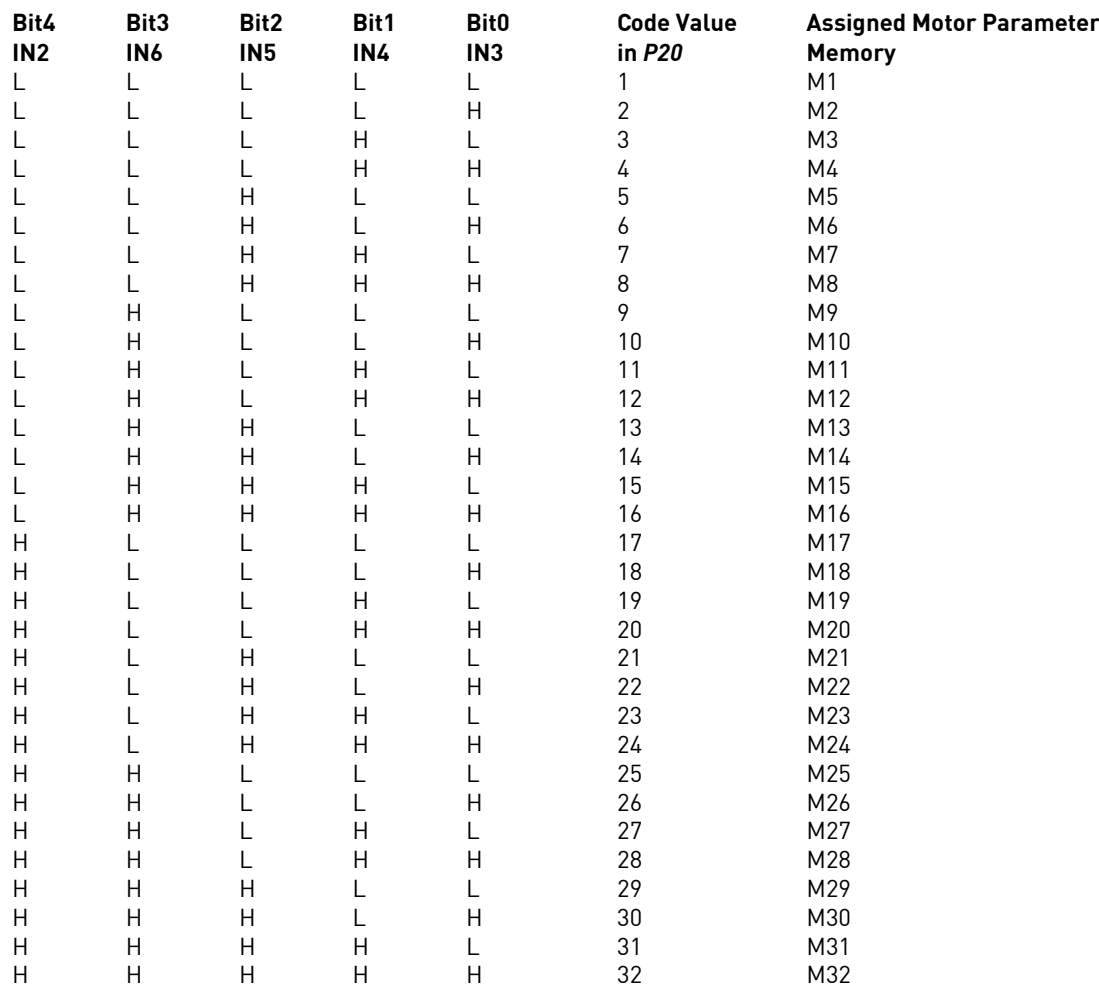

L = low voltage 0..5 V (contact open), H = high voltage, 24 V (contact closed)

## <span id="page-16-0"></span>**4.6 Setpoint Value Selection**

The frequency setpoint value (speed setpoint value) can be predetermined by various sources, and the mode of operation is shown in the following figure.

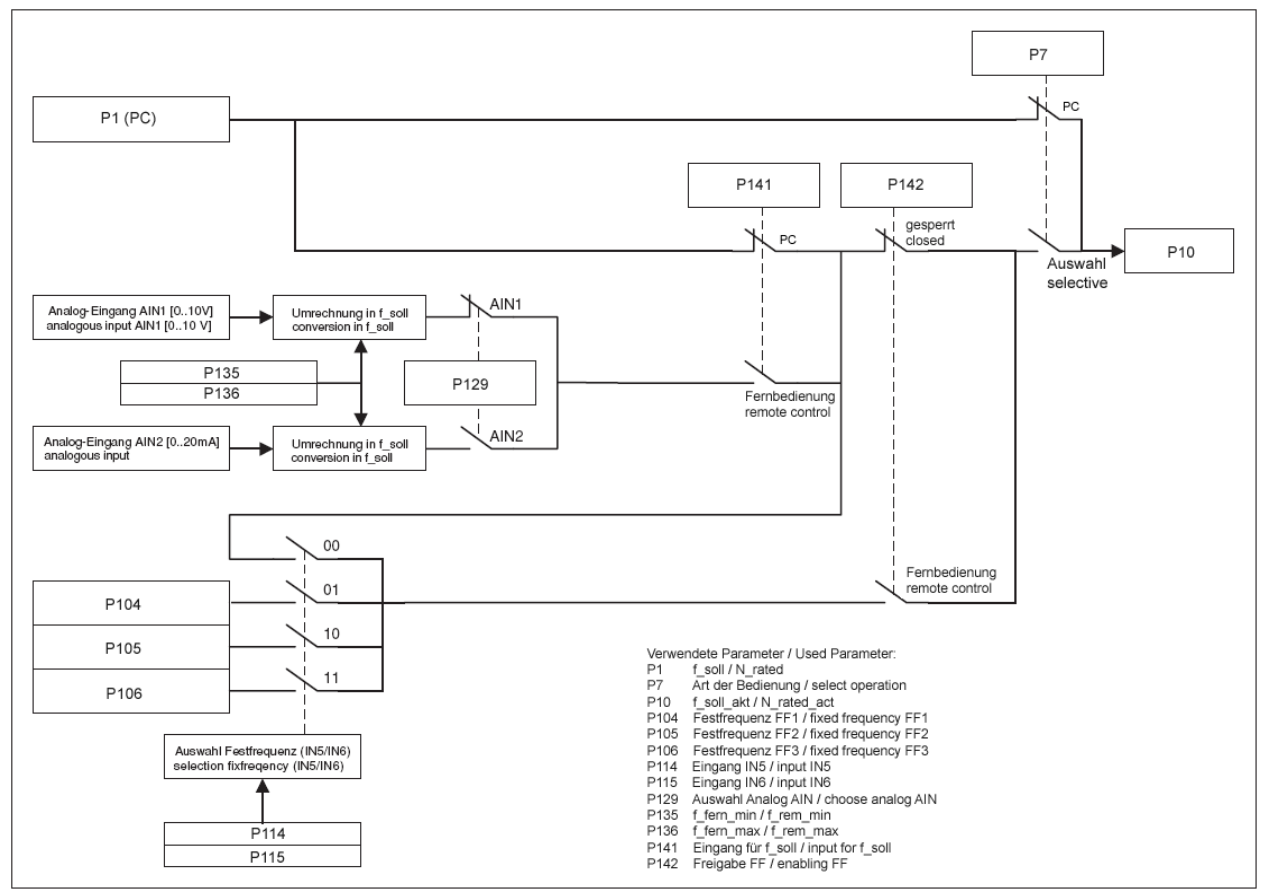

Picture: setpoint value selection

In order to use the setpoint value of the PC in *P1-N\_rated*, the "PC application" is set to *P7-select operation*. This enables the functions start/stop and assigned frequency to be controlled via the PC.

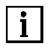

 $\mathcal{A}^{\prime}$ 

*Following a power failure, an automatic start by the installed start signal at IN1 is prevented. A flank at the start entry is necessary.*

*When starting via the PC, FB IN1 (P110) must be placed at "Off".*

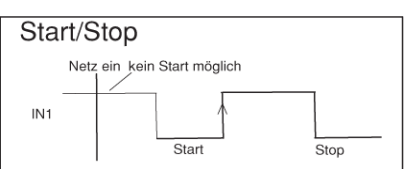

Alternatively, you can adjust *P7-select operation* to "selection"; *P141-input for f\_soll* to "PC application" ; and *P142-enabling FF* to "blocked".

In order to use the setpoint value from analogue input AIN1 or AIN2, set *P7-select operation* to "selection"; *P141-input for f\_soll* to "remote control"; *P142-enabling FF* to "blocked" ; and *P129-choose analog AIN* to the desired analogue input. The scale of the analogue inputs is carried out via *P135 f\_rem\_min* and *P136-f\_rem\_max*.

To use the fixed value (fixed frequency) in *P104* to *P106*, set *P7-select operation* to "selection", as well as *P142-enabling FF* to "remote control". Selection is effected from control inputs IN5 and IN6. If both inputs are on 0 V, then the setpoint value from *P1–N\_rated* or from analogue input AIN1/AIN2 is used – depending on the condition of *P141-input for f\_soll*. This allows the use of up to four fixed frequencies. The following table illustrates the assignment of the input combinations.

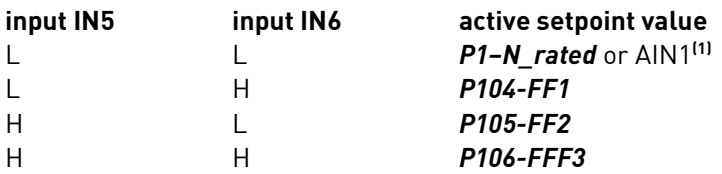

L = low voltage  $[0 V]$ , H = high voltage  $[24 V]$ 

**(1)** Note: with this combination the setpoint value in *P141-input for f\_soll* is selected, i.e. *P1–N\_rated* or from analogue input AIN1 or AIN2 (dependent on *P129*).

## <span id="page-17-0"></span>**4.7 Emergency Motor Stop At Power Failure**

With parameter *P58-emerg. stop*, the frequency inverter can be set so that a running motor is automatically braked in the event of failure or if the mains voltage falls below ones threshold value. The frequency inverter supplies itself from the motor voltage still present, and braking is performed with maximum power of the brake resistance. The motor generally cannot be braked to a complete stop since the motor voltage is no longer sufficient for supplying the frequency inverter. If an emergency stop occurs as a result of a brief drop in mains voltage, the motor is braked to a stop. In order to start the motor again, the operator must first input a stop command followed by a start command.

## <span id="page-17-1"></span>**4.8 Counter-clockwise Operation**

In standard operation, the frequency inverter operates clockwise. With one of the parameters *P111-input IN2* to *P113-input IN4*, a digital input can be configured for counter-clockwise operation. If the corresponding input is supplied with voltage, the direction of rotation changes to *counter-clockwise*. If the direction of rotation is switched while the motor is running, the motor is first braked before it is powered up again in the altered direction of rotation.

## <span id="page-18-0"></span>**4.9 Wiring Diagram**

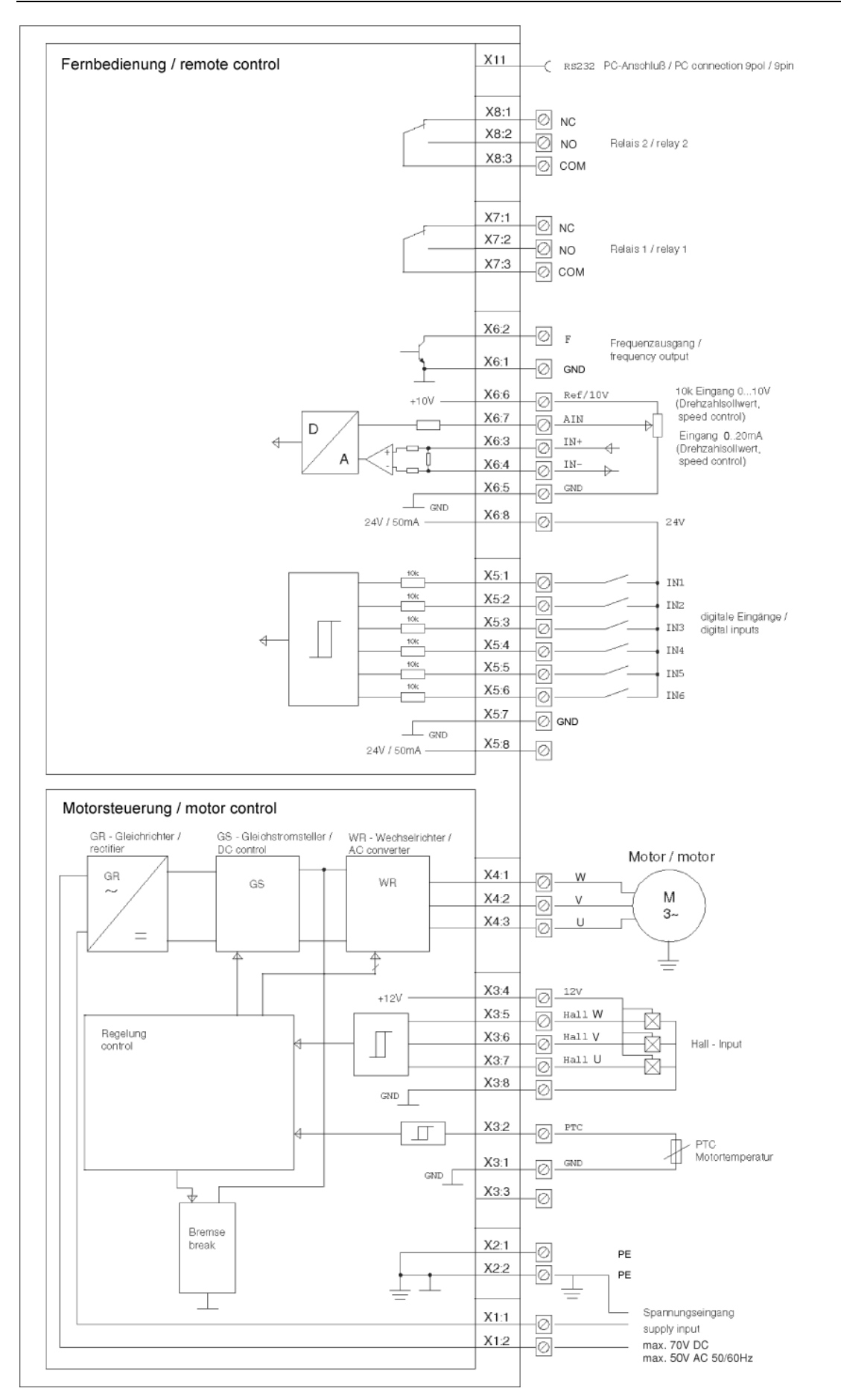

## <span id="page-19-0"></span>5.0 Assembly and Installation

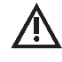

*Before the installation and commissioning of this device, please read the safety and warning information in chapter 1.0 carefully.*

#### <span id="page-19-1"></span>**5.1 Assembly**

The frequency inverter e@syDrive 4425, 4426 is designed for mounting in a cabinet: use 2 screws (5mm) for mounting on switch board. Ensure proper electrical connection to protective conductor.

## **Information for cooling**

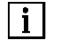

*The frequency inverter is cooled by an integral fan. To ensure effective cooling, at least the following clearances must be maintained around the frequency inverter: End surfaces: 50 mm / Longitudinal: 10 mm*

#### **Installation of Frequency Inverter e@syDrive 4425**

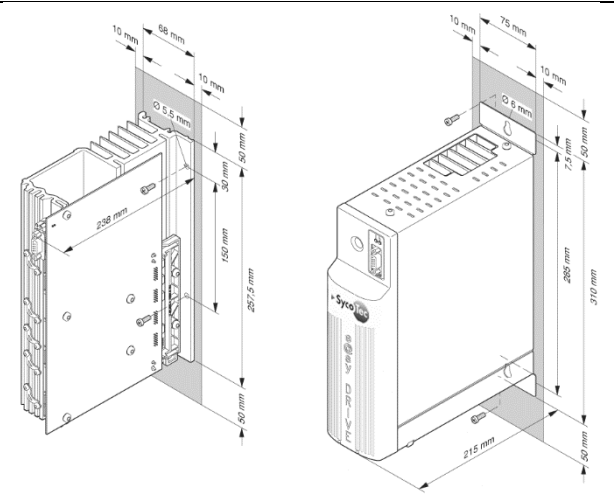

#### **Installation of Frequency Inverter e@syDrive 4426**

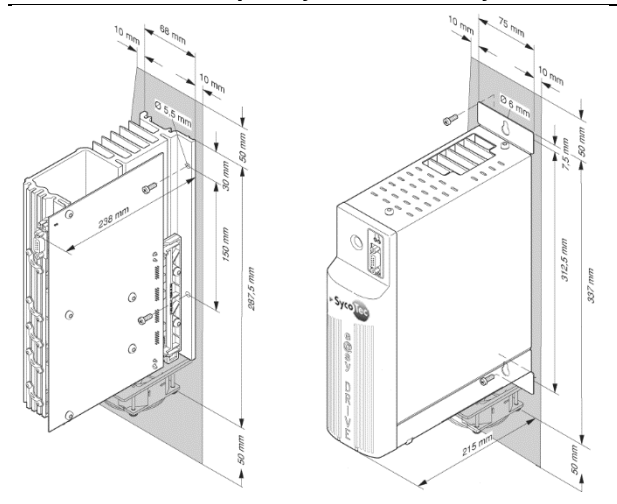

## <span id="page-19-2"></span>**5.2 Electrical Installation**

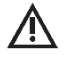

When installing the frequency inverter, the applicable safety regulations must be observed. Cut-out *devices for preventing unexpected start-up must be provided. A device for the electrical isolation of the frequency inverter must be provided unless a mains cable with a plug is used. The power supply must be provided with 16A power cut-outs with tripping characteristic B.*

EN

## <span id="page-20-0"></span>**5.3 Wiring Guidelines for Compliance with the EMC Standards**

The inverter was tested according to EMC product standard EN 61800-3 (variable-speed electrical drives).

- *The above-mentioned EMC product standard can be complied with only by means of shielded motor and control cables. It should be ensured that the cable shields rest over a large area of the inverter housing and are surrounded by the cable clips. A shielded mains cable is not required.*
	- **•** *The control cables must be laid separately from (not parallel with) mains and motor cables. Shielded cables and metalized plug housings should be used.*
	- **•** *All devices in the mounting cabinet should be connected over a large area to a common earthing point via short earthing cables.*
	- **•** *On installation of the inverter, valid safety provisions may on no account be infringed.*

## <span id="page-20-1"></span>**5.4 Electrical Connections**

Access to the electrical connections Connection area for frequency inverter e@syDrive 4425, 4426

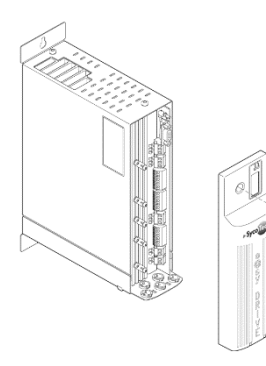

 $\overline{1}$ *For frequency inverter e@syDrive 4425, 4426 the supply cable is connected to "In sek." (2) and "PE" (1). The cable shield is to be neatly clamped under the traction relief. When the enclosed version is selected, ensure that both covers are conductively well connected together (either via the switchbox or other appropriate means).*

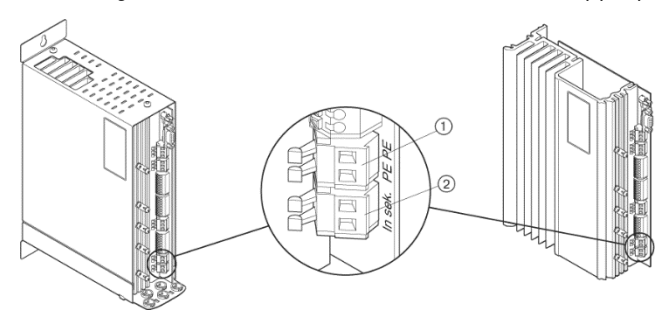

#### **Motor Connections**

The motor is connected to "U, V, W" (1).

It is possible to connect position sensors to hall "U, V, W" (4), and their electrical supply to "12 V" or "GND" (3).

A motor-temperature sensor is attached to "PTC" and "GND" (2).

Plug type: spring-clip (max. 2.5 mm<sup>2</sup> / AWG 12)

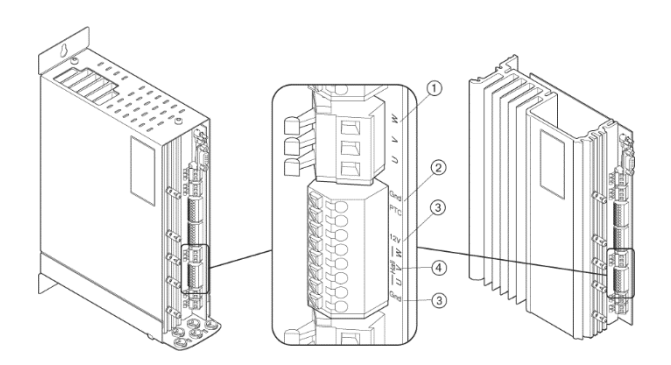

## **X4: Connection Remote Control**

Connection of digital outputs (Relays)

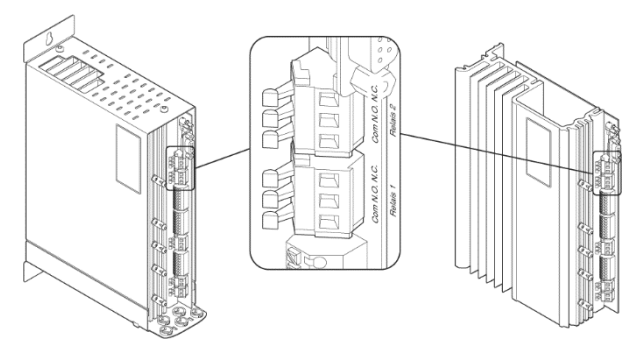

Connection of digital inputs, analogue inputs and frequency outputs

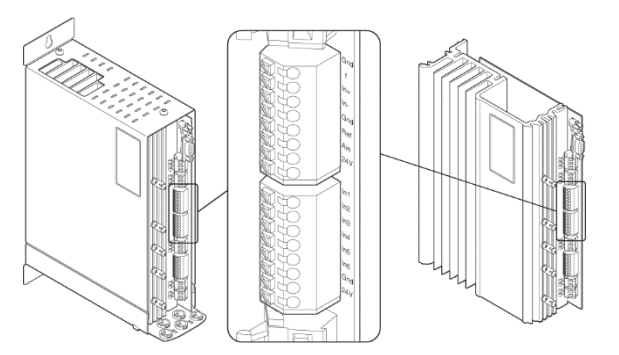

## **X5: Connection PC For Configuration**

Plug e@syDrive: 9-pin socket Sub-D (1) connecting cable (material no. 1.002.2025)

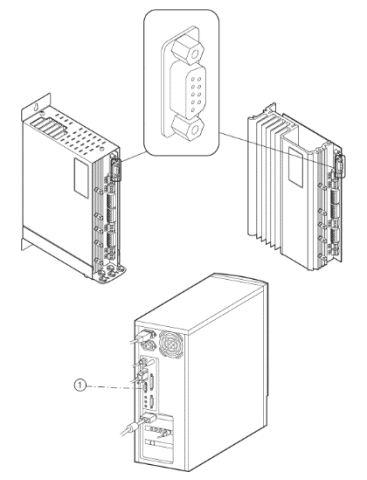

## <span id="page-22-0"></span>6.0 Description of the Operating Software e@syDrive 4425, 4426

Apart from the two LED's "H4 Operation" and "H5 Fault", the frequency inverter e@syDrive 4425, 4426 contains neither operating nor display elements. The complete operation and configuration is regulated with the help of a PC.

Connecting the frequency inverter e@syDrive 4425, 4426 with the serial interface (COM interface) of the PC.

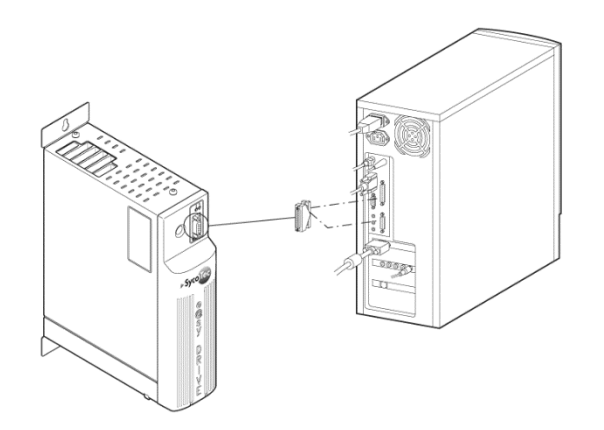

Download of operating software from the SycoTec homepage:

**www.sycotec.eu -> High-frequency inverters -> Download e@syDrive GUI-Software**

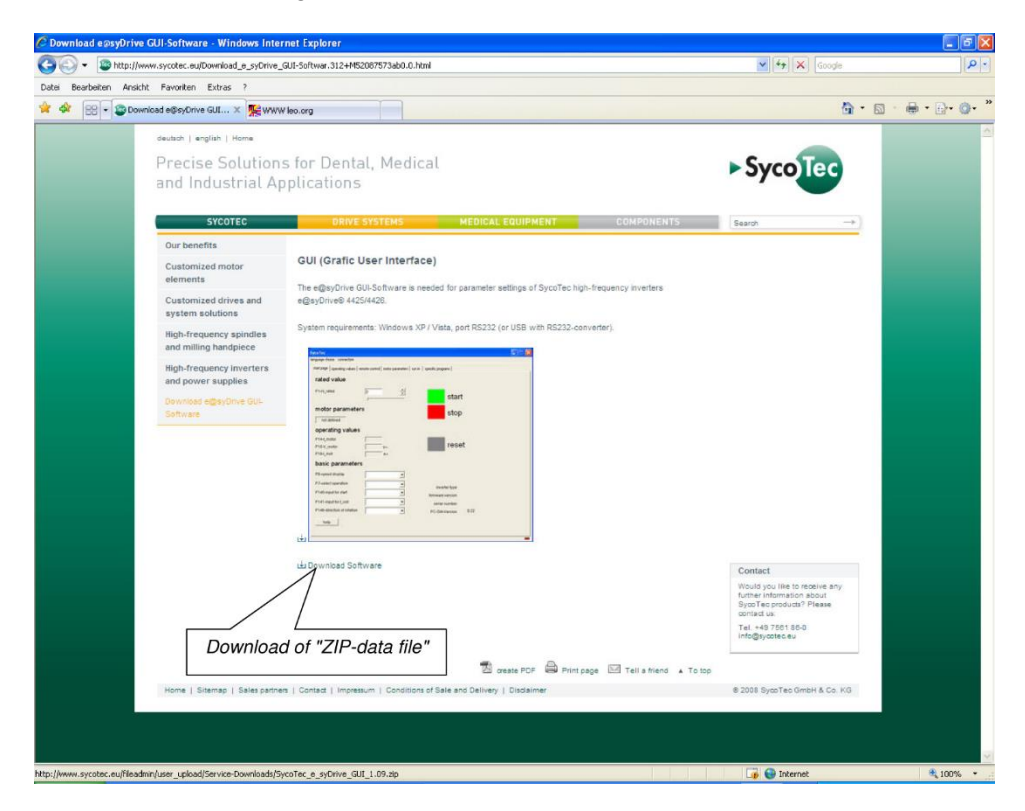

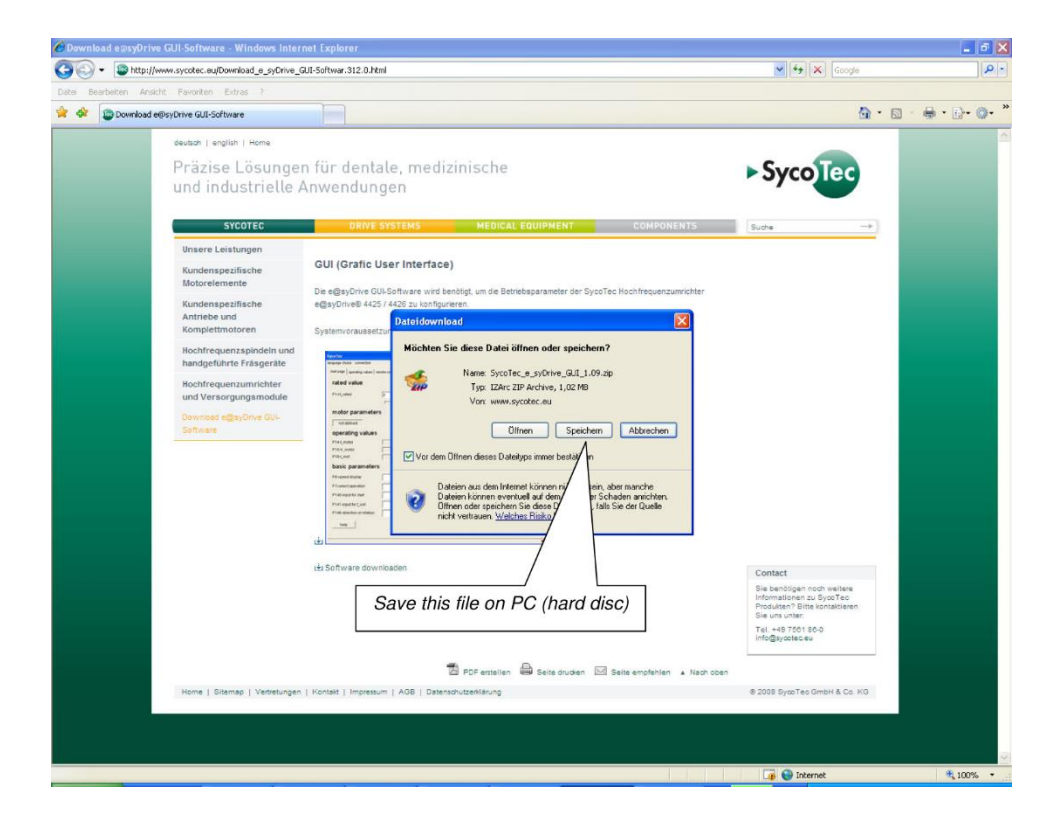

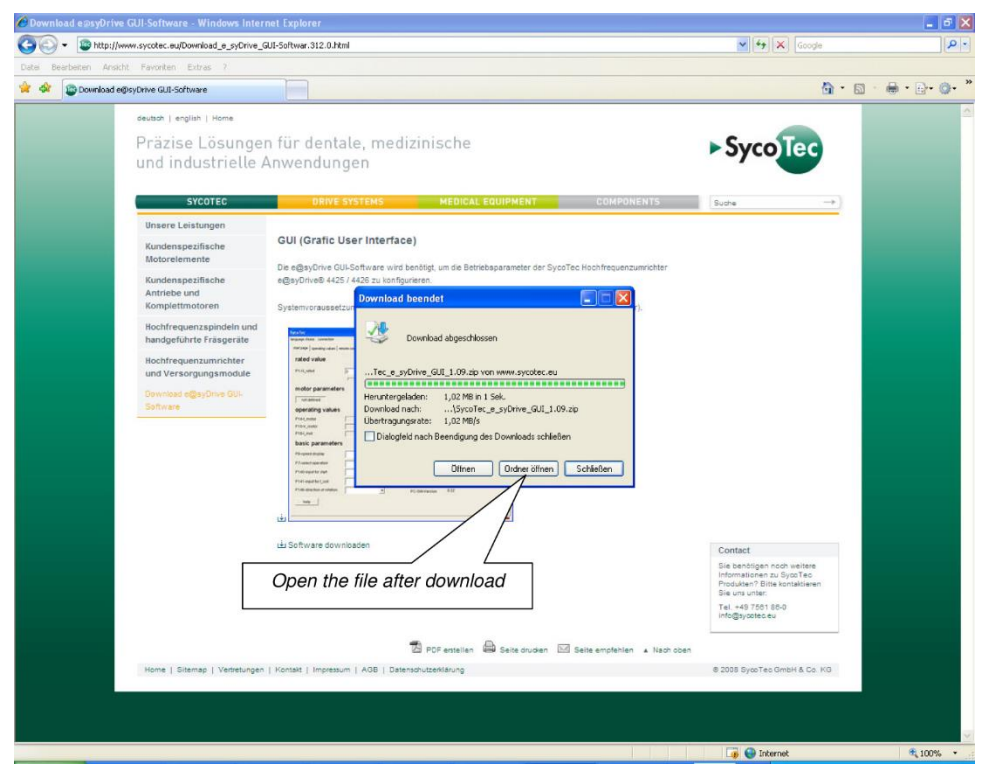

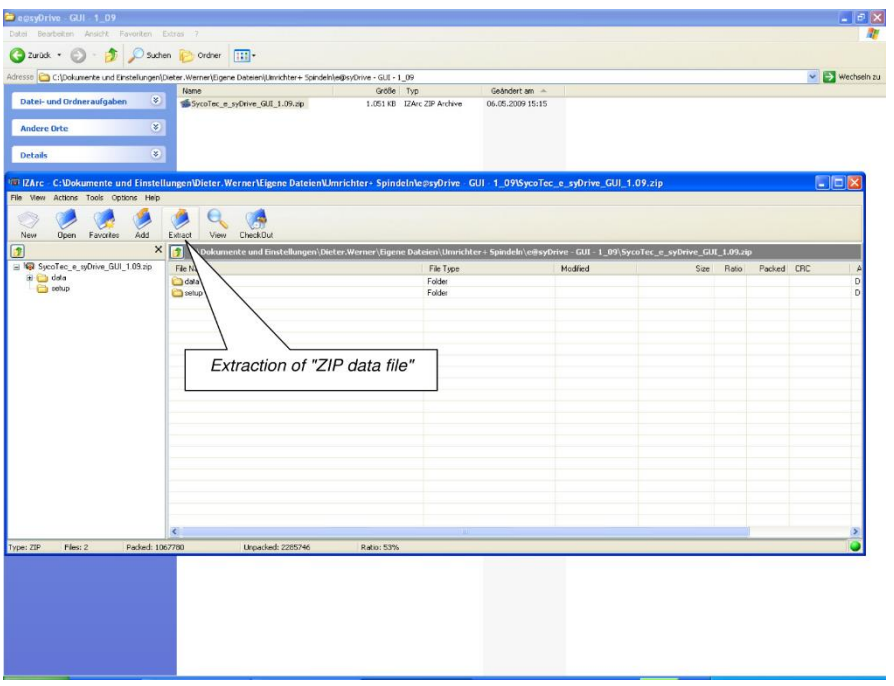

Installation of the operating software (via data file: easyDrive\_GUI\_Installer.msi)

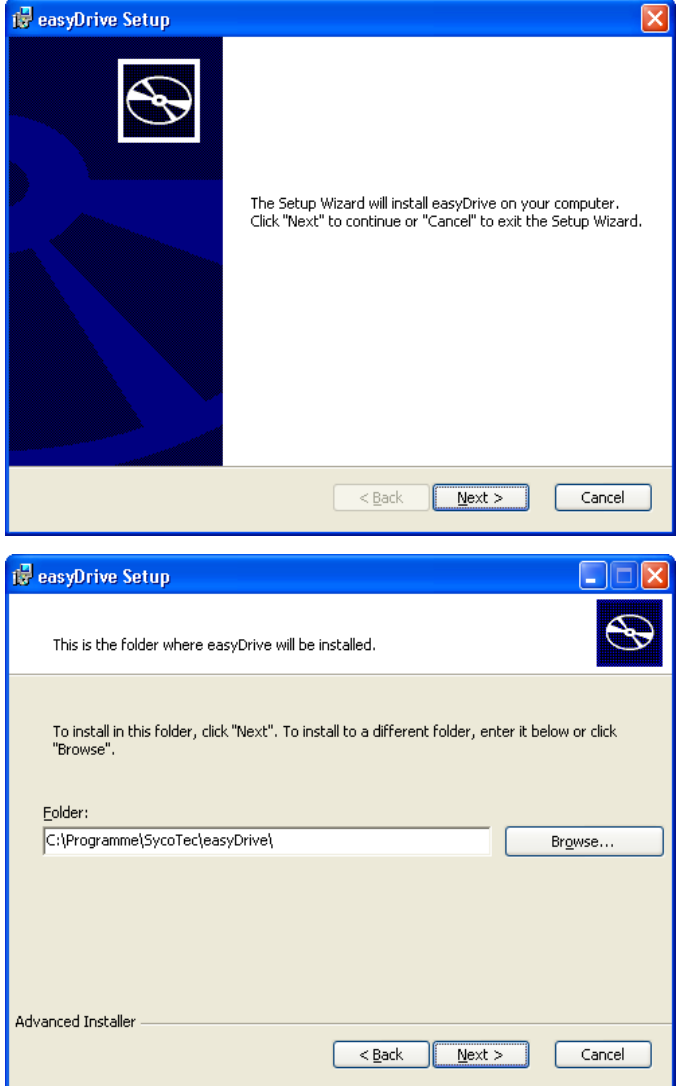

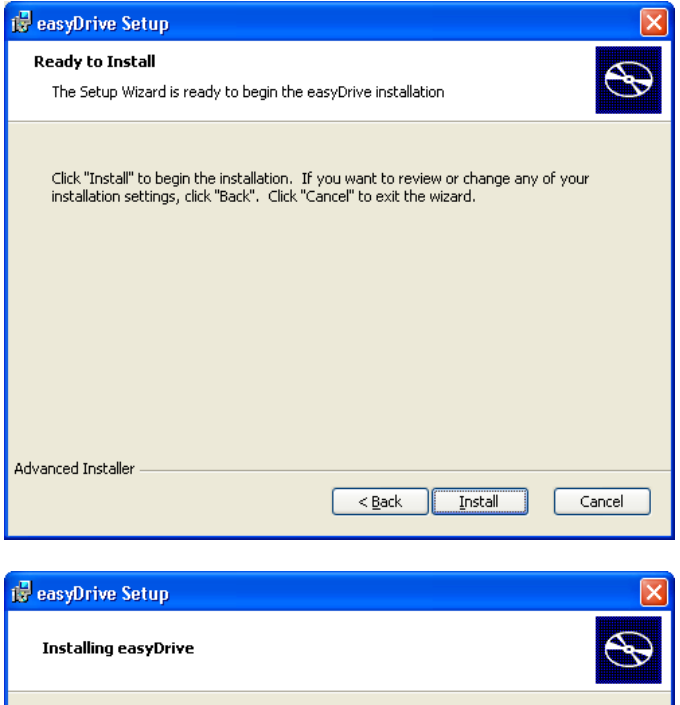

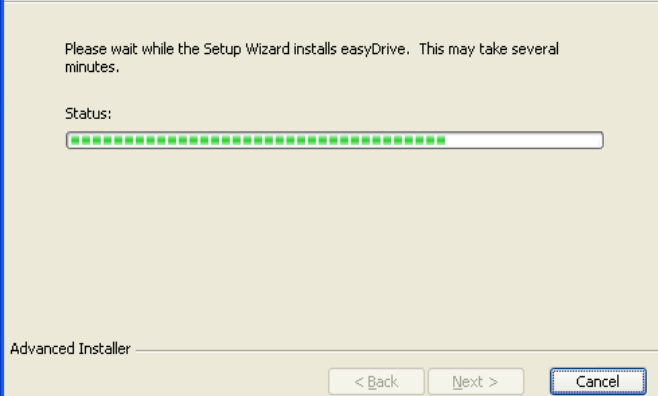

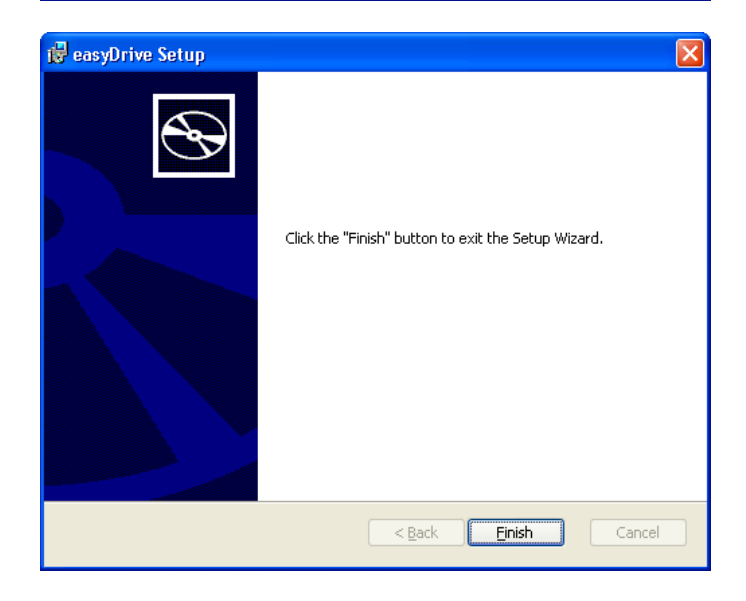

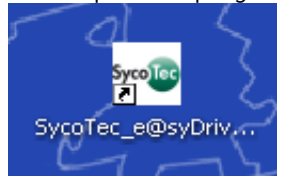

Screen display is shown in English language after the first start-up:

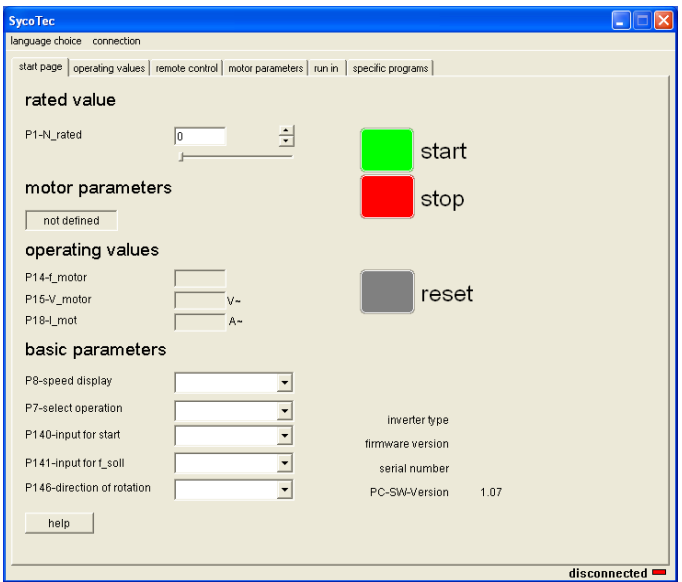

## <span id="page-26-0"></span>7.0 Operating Software

#### <span id="page-26-1"></span>**7.1 Operating Language**

The menu "language choice" offers command to select the installed languages.

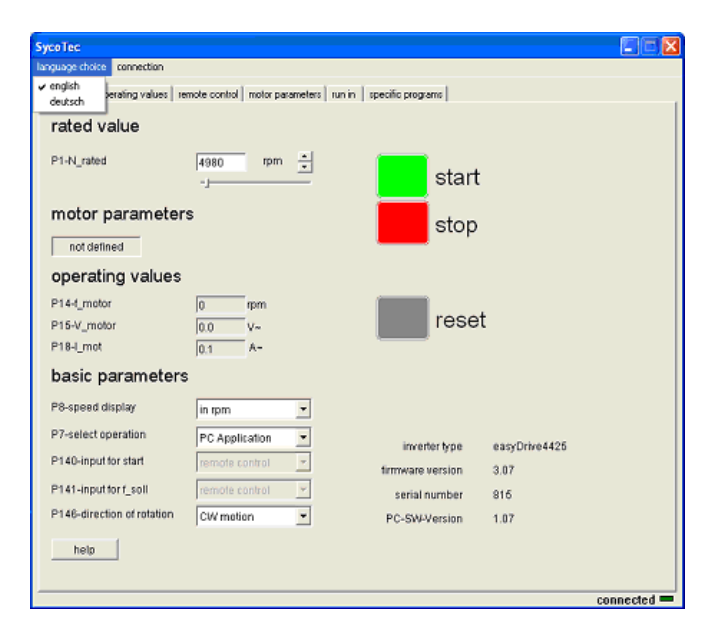

Generate the corresponding connection by "auto detect" via flag "connection" In exceptional cases it is also possible via manual choice "COM choice".

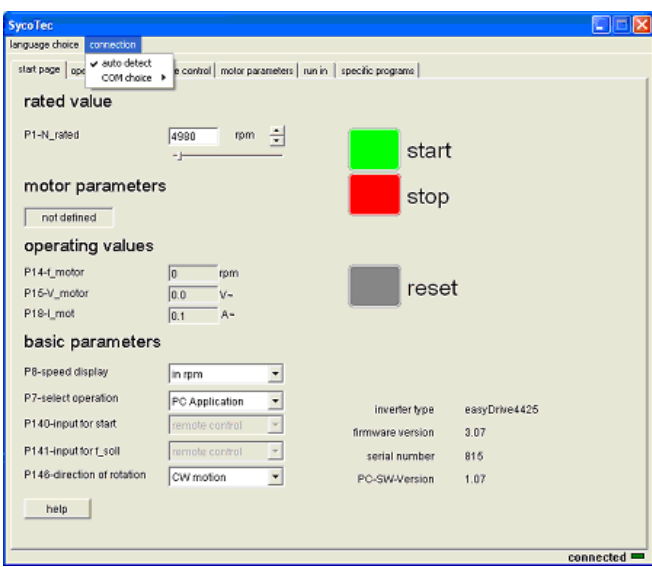

## <span id="page-27-0"></span>**7.2 Basic Parameters**

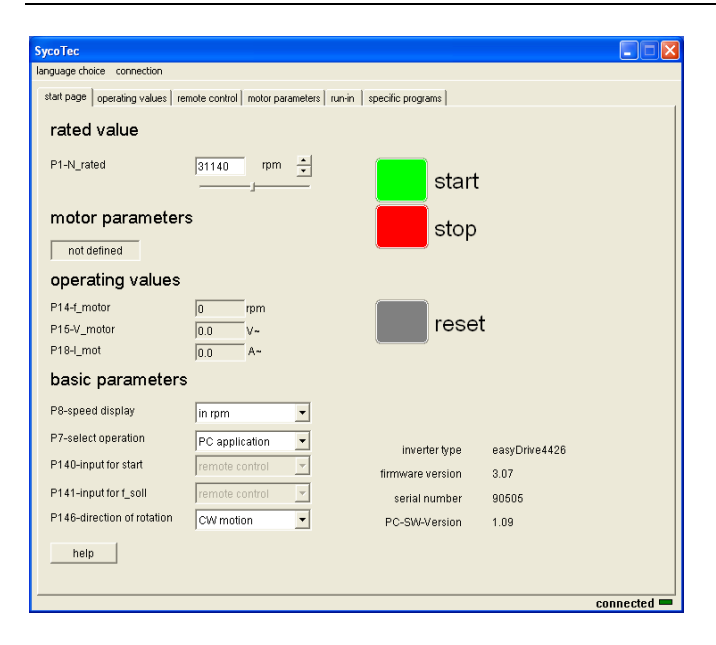

The start page provides the most important operating and display values. The individual parameters are fully described in chapter 8.6.

Additional operating windows:

- **•** 7.3 Help data file
- **•** 7.4 Operation values
- **•** 7.5 Remote control
- **•** 7.6 Motor parameters
- **•** 7.7 V/Hz-Table
- **•** 7.8 Motor control parameters
- **•** 7.9 Spindle start-up
- **•** 7.10 Special programs

## <span id="page-28-0"></span>**7.3 Help Data File**

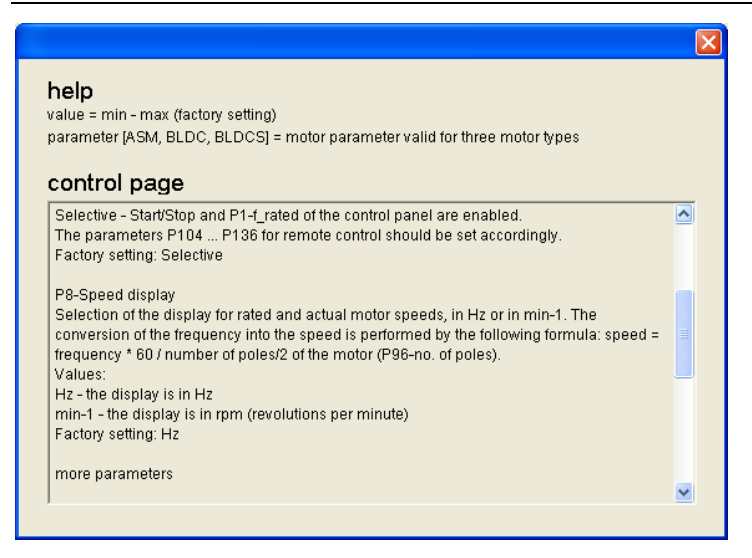

For each page there is a help data file, which is activated by clicking on the [help] button. To go back to the previous page, click on [back].

#### <span id="page-28-1"></span>**7.4 Window - Operating Values**

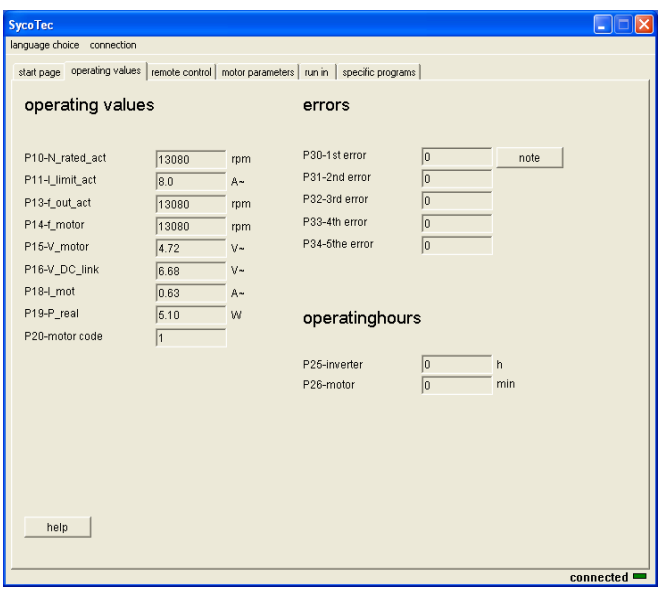

On this page, the most important operational values are available online (with approx. 1 Hz) – accumulated faults, running times, as well as customer-specified nominal values. Via the "Information" button, a description of the fault can be called up.

## <span id="page-29-0"></span>**7.5 Window – Remote Control**

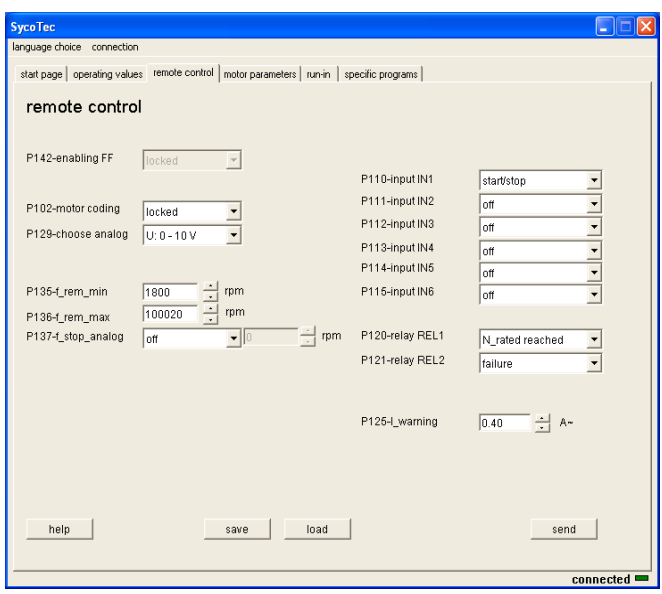

In this window the PLC-compatible remote control interface can be configured.

#### <span id="page-29-1"></span>**7.6 Window - Motor Parameters**

The displayed parameters will change according to the choice of motor connected (parameters for *P90 motortype*).

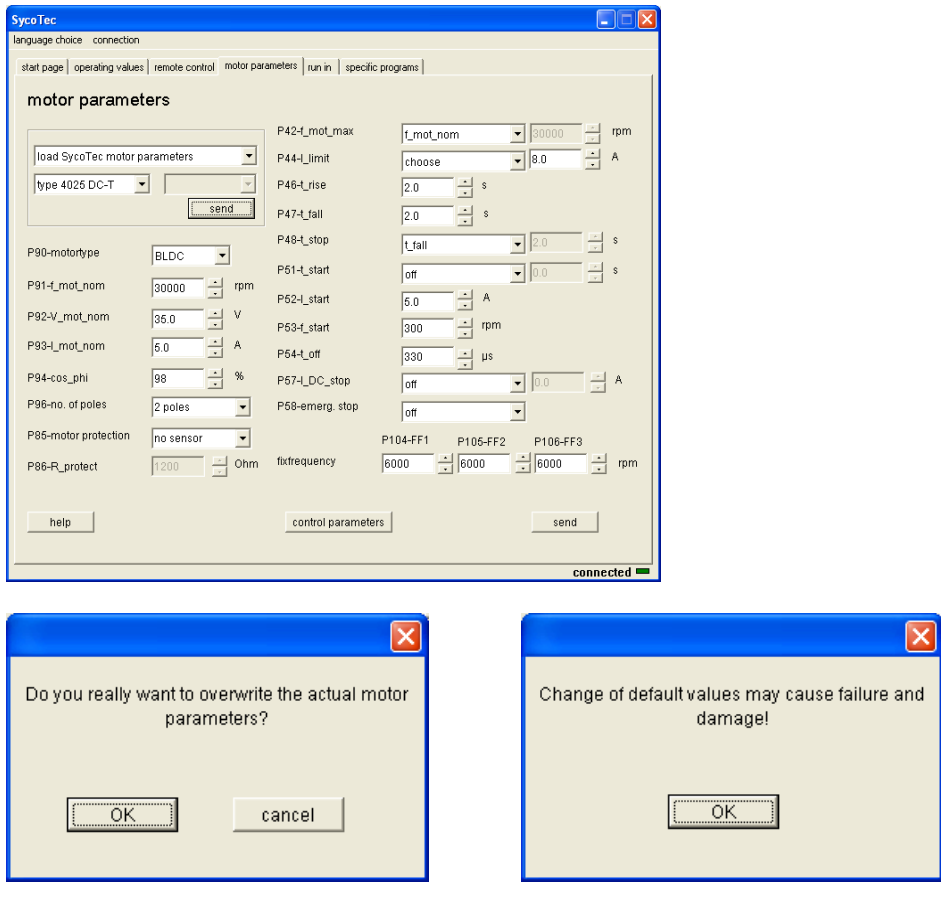

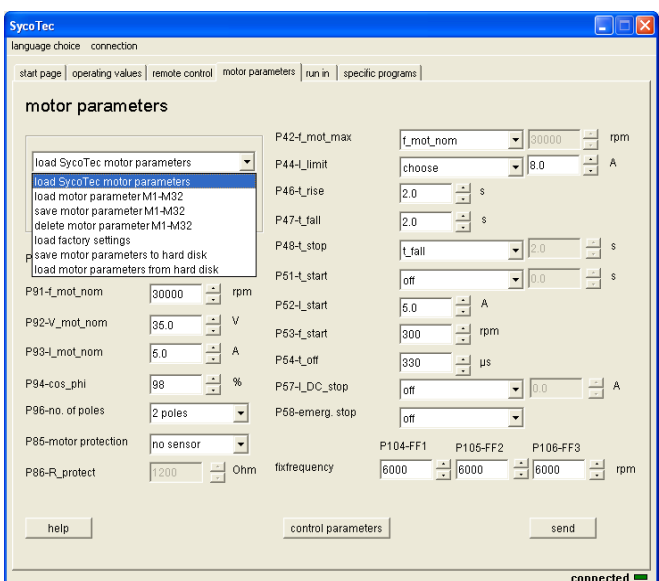

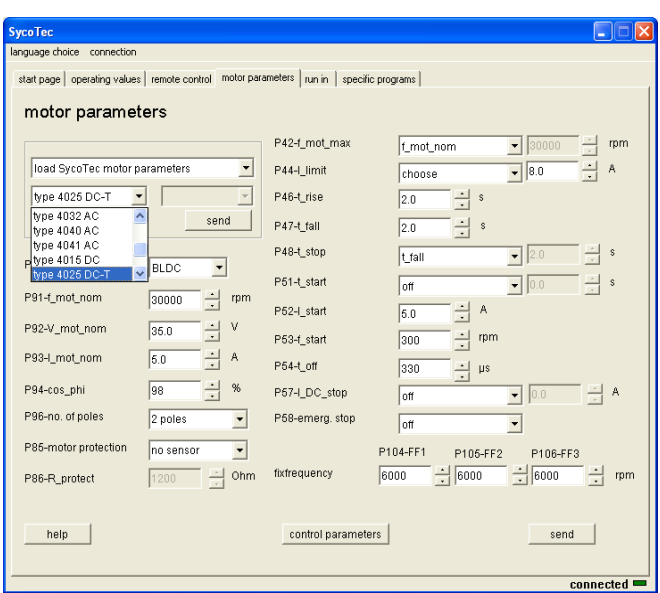

In accordance with chapter 8.0 Configuration, 32 motor parameter sets can be stored in memory (M1…M32).

The following functions can be called up: Motor parameters M1…M32 load Motor parameters M1 - M32 store Motor parameters M1 - M32 delete Load factory setting Load motor parameters

## <span id="page-31-0"></span>**7.7 Window - V/Hz-Table**

When an asynchronous motor is configured , the details can be entered in the V/Hz-Table window and visually controlled.

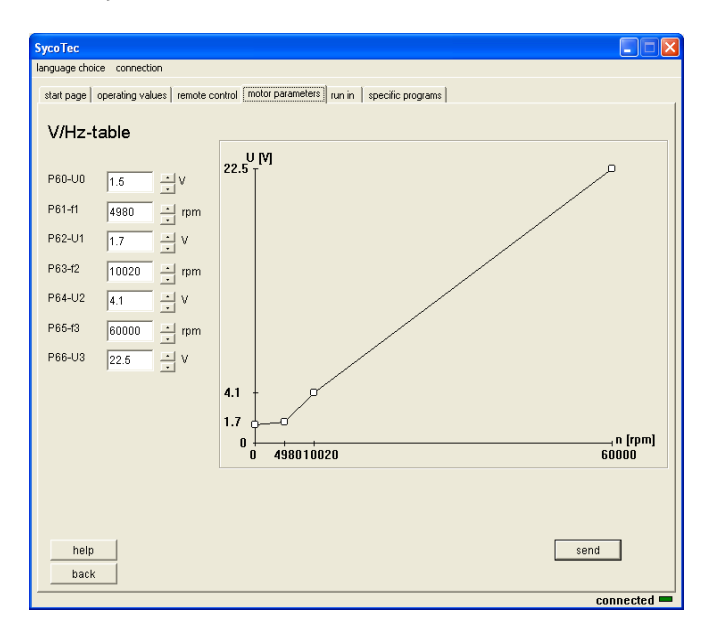

## <span id="page-31-1"></span>**7.8 Window - Motor Control Parameters**

The motor control parameters are available in a window underlay:

#### **AC-Motor**

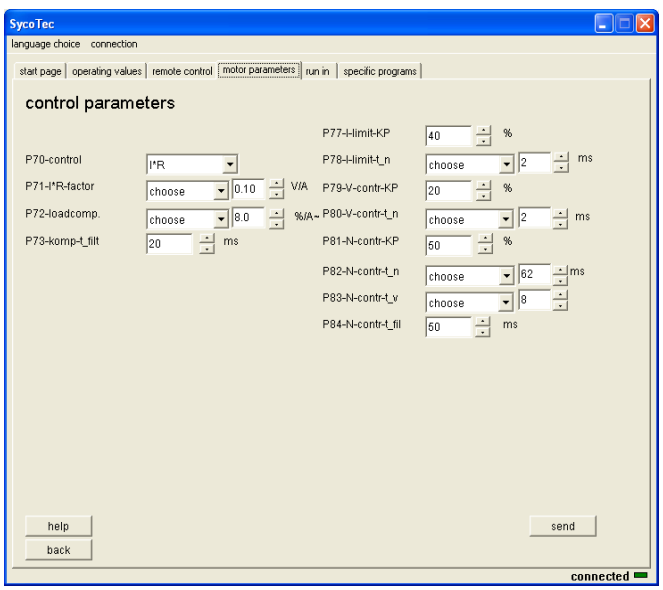

## **DC-Motor**

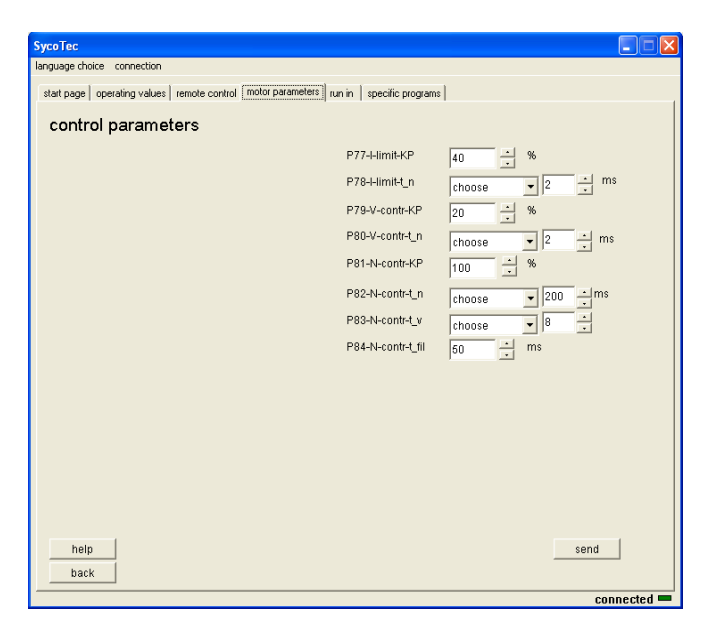

#### <span id="page-32-0"></span>**7.9 Window - Spindle Run-in**

- $\vert i \vert$ *The spindle run-in is only possible if following conditions are complied: - Spindle is stopped* 
	- *- P7 select operation on "PC application"*
	- *- P110 Input IN1 on "start/stop"*
	- *- IN1 is connected with +24V (X6:8 to X5:1)*

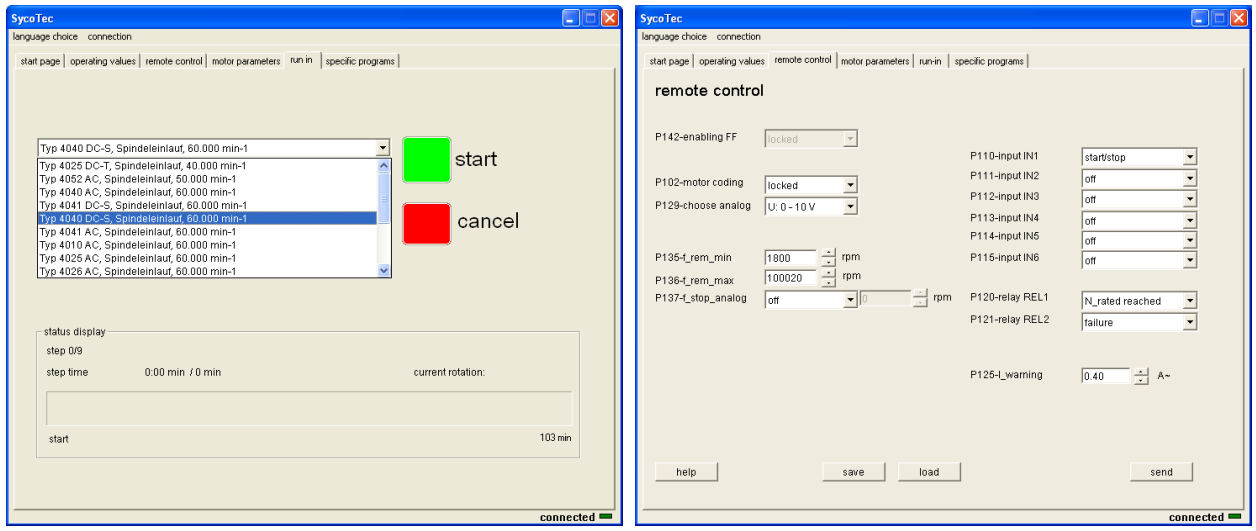

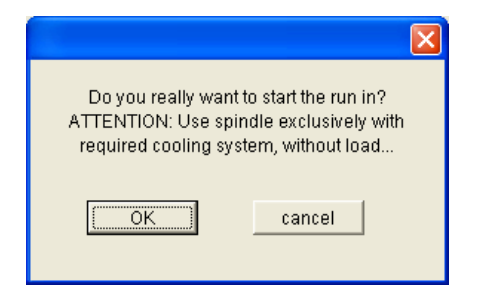

## Start of the spindle run-in program Cancel of the spindle run-in program

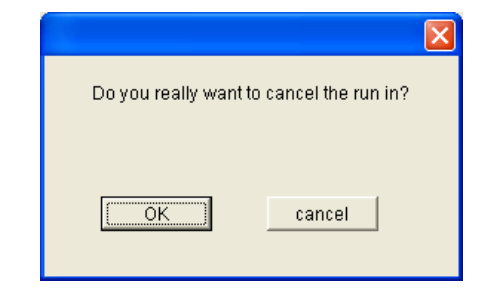

## <span id="page-33-0"></span>**7.10 Window - Specific Programs**

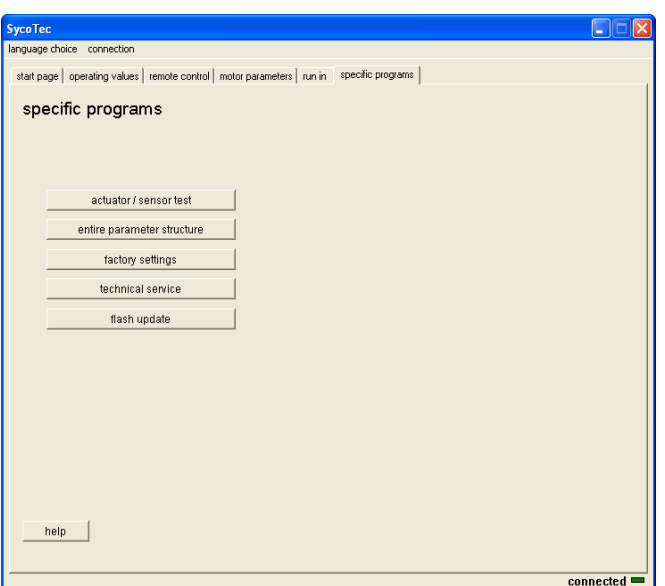

Test of the remote control interface Re-setting parameters to factory settings ASS (After Sales Service) functions

<span id="page-34-0"></span>8.0 Configuration

All inverter relevant data are accessible in the form of parameters *P1* - *P150*. The configuration is carried out exclusively via the PC operating software.

#### **Basic parameters**

Higher parameters, upon which further adjustments are dependent (*P1 / P7 / P8*) (speed values, display adjustments, operating language, mode of operation, ...)

#### **Display values**

Pure display values which cannot be changed (*P10* - *P34*) (voltage, current and frequency values)

#### **Motor operating parameters**

Motor specific parameters for adapting the motor to the frequency inverters (*P41* - *P96*)

#### **Device parameters**

Inverter specific parameters which can be changed (*P102* - *P150*) (remote control)

If a parameter cannot be changed (e.g. pure display values), the value appears into grey background. This also applies to parameters which can be changed only when the motor is not running.

If a parameter is not used, depending on the mode or other parameters, it is faded out. It is thus not displayed and also cannot be changed.

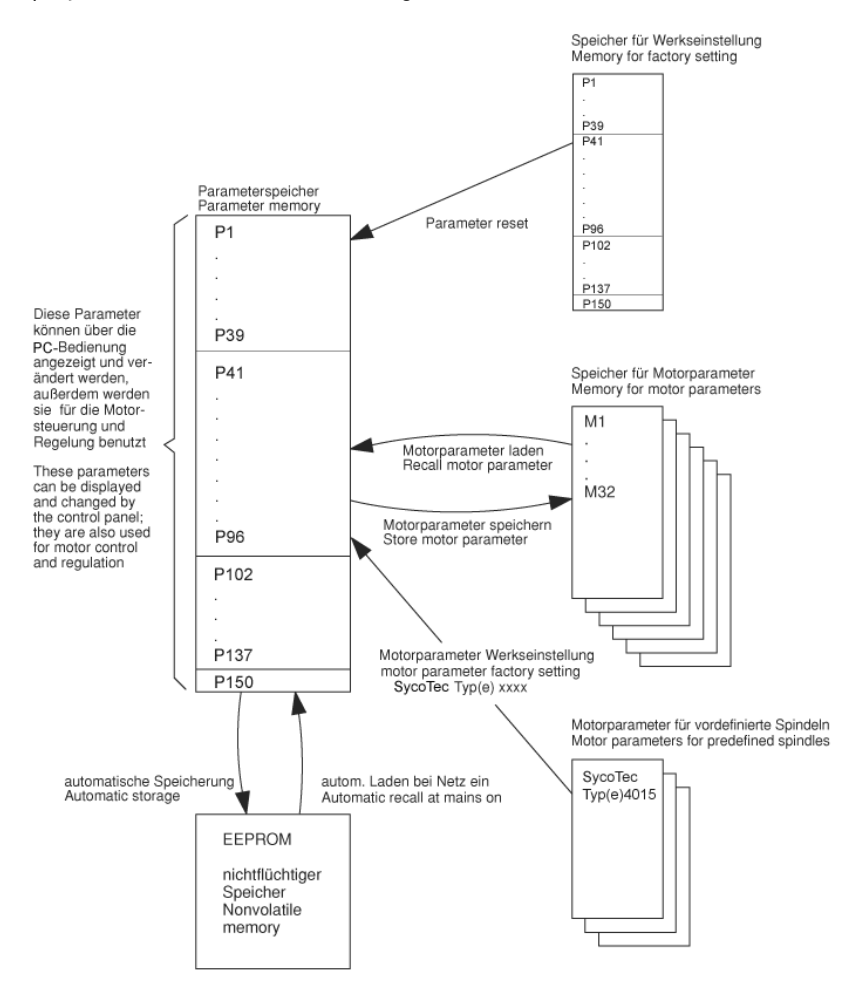

## <span id="page-35-0"></span>**8.1 Specific Programs**

Under special functions, it is possible to establish the default state and to select various utility and test programs which serve as troubleshooting programs and repair aids for the customer and the after sales service (ASS).

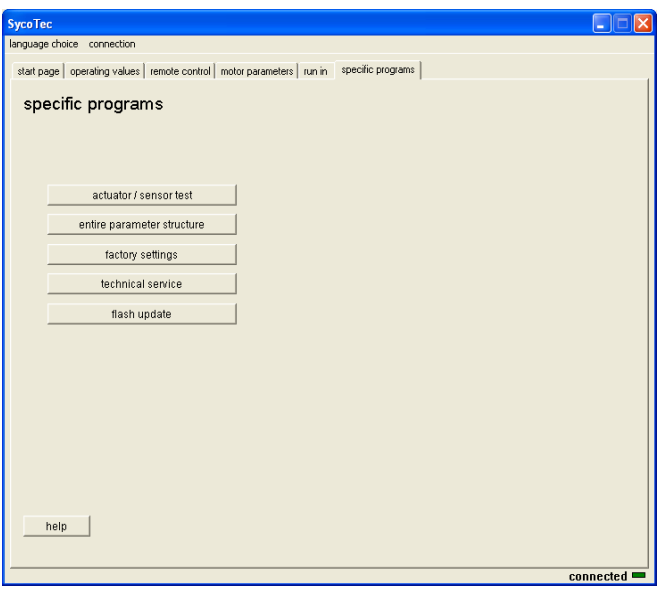

## <span id="page-35-1"></span>**8.2 Actuator / Sensor Test**

This test serves to check the function of the remote control and the internal signal.

Switch the frequency inverter to mode "no motor". Click to delete the warning. Sensors of temperature radiator box and input voltage UR provide additional information on the condition of the frequency inverter.

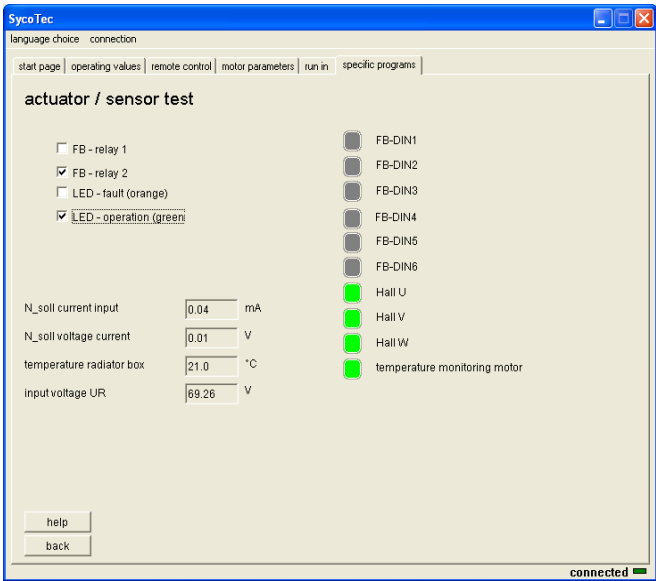

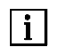

*After calling-up this window "no motor" is configured!*

## <span id="page-36-0"></span>**8.3 Complete Parameter Structure**

The parameter structure portrays all the properties of the frequency inverter. This reproduction is helpful for configuration and optimizing procedures.

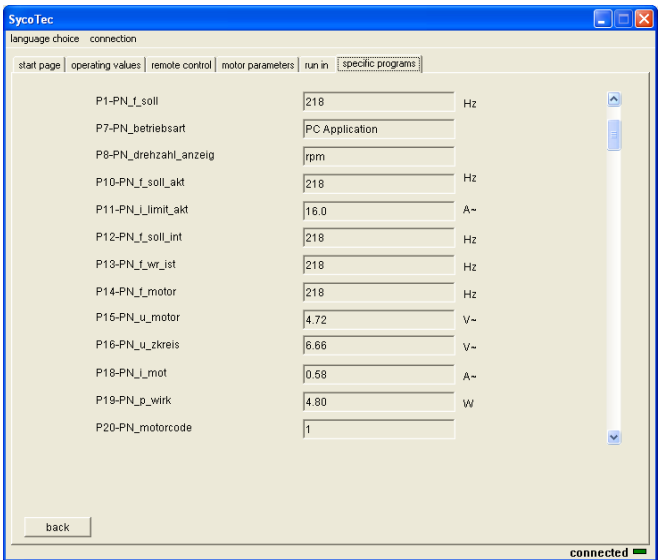

#### <span id="page-36-1"></span>**8.4 Factory Setting**

This function adjusts all parameters *P1 … P150* to the original factory settings. After confirming the security question with [OK], the procedure is implemented. Motor parameters stored in memory M1 - M32 are not affected.

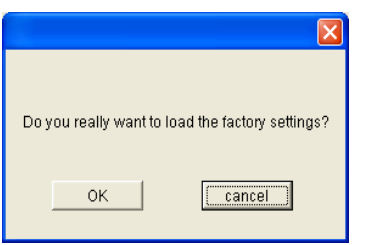

#### <span id="page-36-2"></span>**8.5 Technical Service**

Various test programs for the after sales service of SycoTec are accommodated in this section.

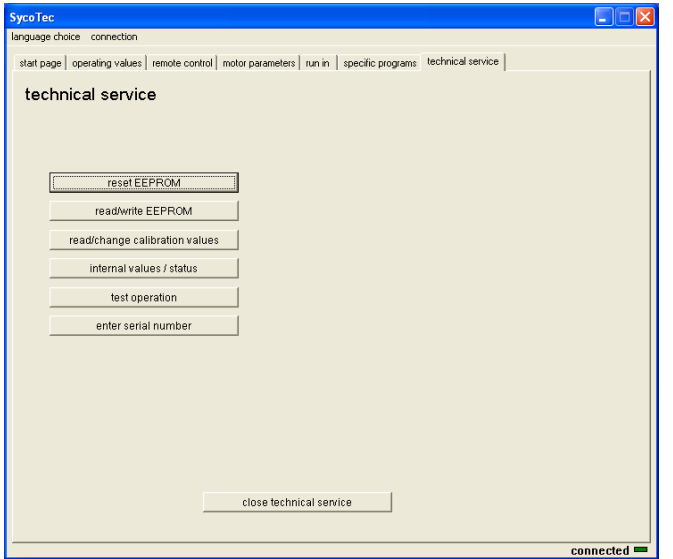

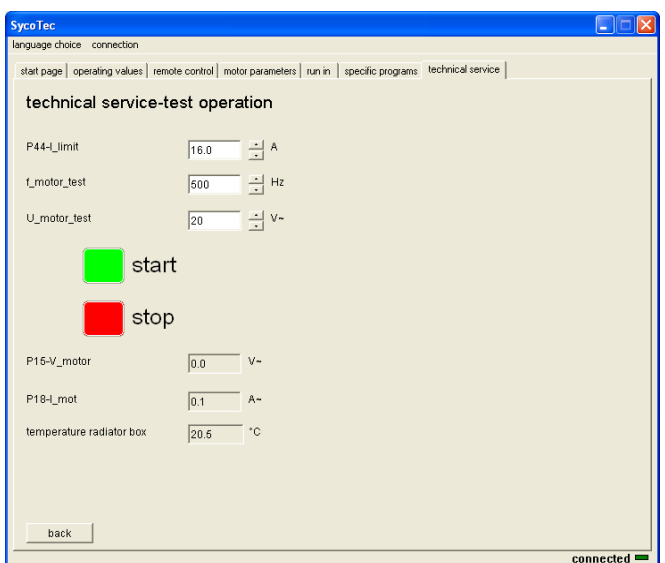

## <span id="page-37-0"></span>**8.6 Flash Update**

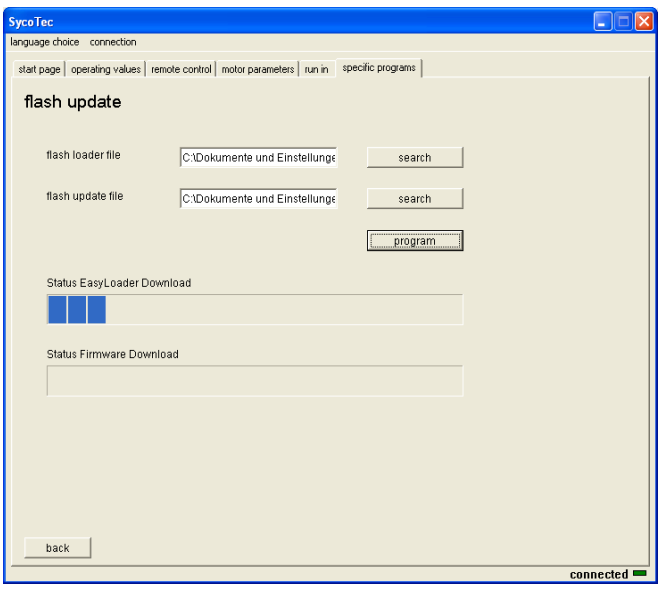

 $\boxed{\mathbf{i}}$ *This procedure takes a few minutes - please do not interrupt!*

After successful download following message appears on the screen:

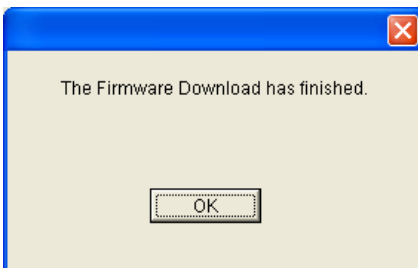

## <span id="page-38-0"></span>**8.7 Parameter List**

This list includes all displayable and alterable parameters.

In the column "Change/Display", the following abbreviations are used:

- N = not alterable
- S = alterable only when motor not running
- I = always alterable, even when motor running
- M = display and alterability dependent on *P90-motortype*
- $\hspace{0.1mm}^* \hspace{0.1mm}$  =  $\hspace{0.1mm}$  display dependent on other parameters

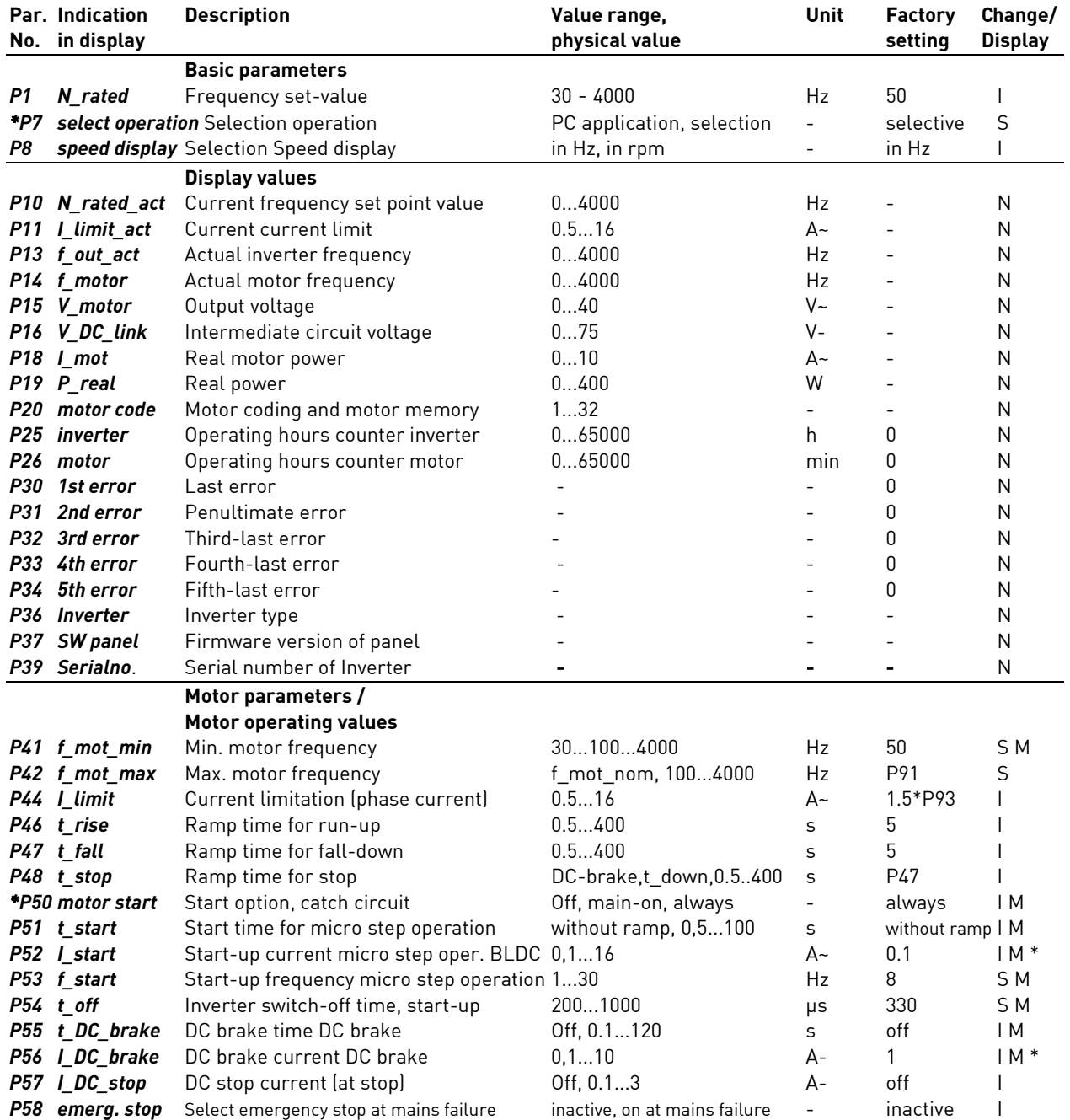

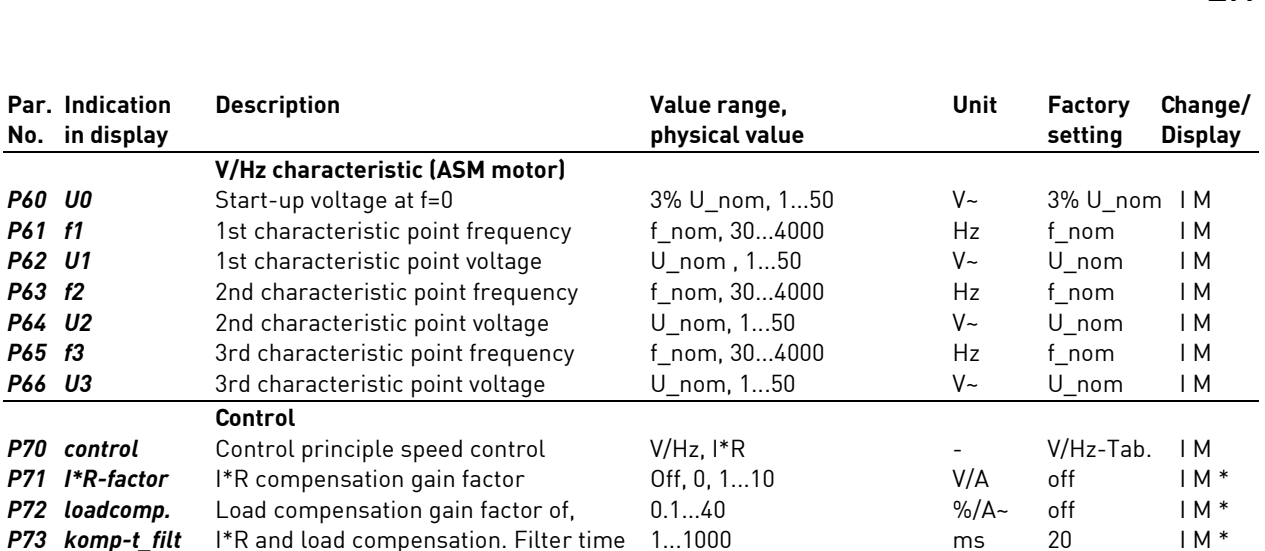

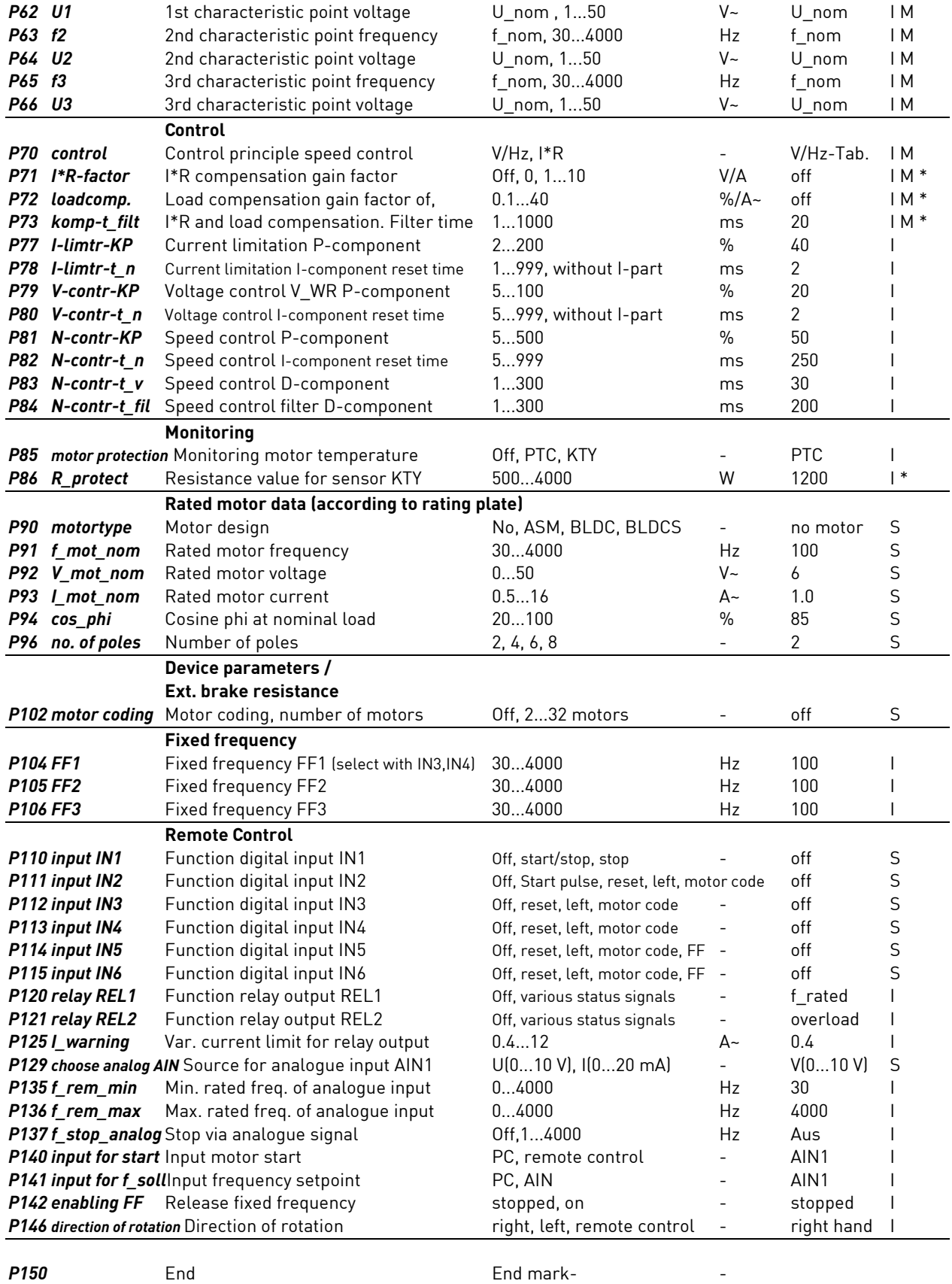

**No.** in display

**V/Hz characteristic (ASM motor)**

## <span id="page-40-0"></span>*P1 N\_rated*

Rated frequency value (speed pre-selection) for the motor (input on control panel).

By means of parameter *P8-speed display*, this parameter can be changed from frequency display to speed display. The number of motor poles *P96-no. of poles* is taken into account. Here, only values between the min. frequency *P41-f\_mot\_min* and the max. frequency *P42-f\_mot\_max* can be set.

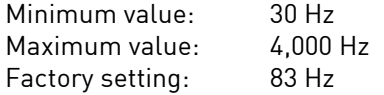

## *P7 select operation*

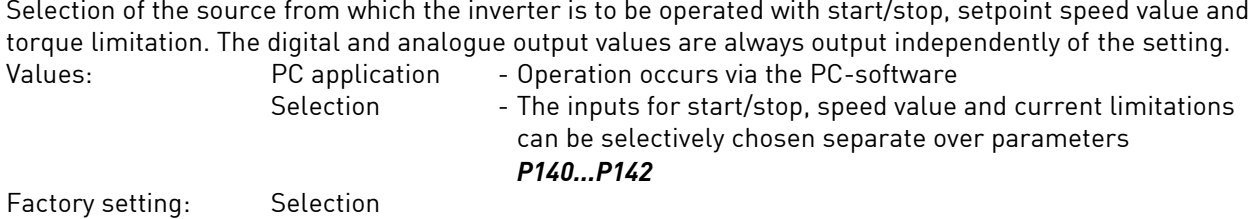

#### *P8 speed display*

Selection of the display for rated and actual motor speeds, in Hz or in rpm, the conversion of the frequency into the speed is performed by the following formula:

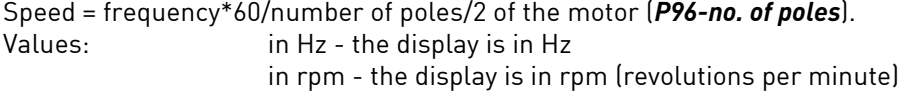

Factory setting: in Hz

## <span id="page-40-1"></span>**8.9 Display Values**

## *P10 N\_rated\_act* (display value)

The valid rated speed value can originate from various sources depending on configuration (PC, remote control analogue input, remote control fixed frequency input). The currently valid value, i.e. the value transmitted to the motor control, is displayed for the user via parameter *P10*.

By means of parameter *P8-speed display*, this parameter can be changed from frequency display to speed display, the number of motor poles *P96-no. of poles* being taken into account.

## *P11 I\_limit\_act* (display value)

The valid torque limitation may originate from *P44-I\_limit*. The currently valid value is displayed for the user via the parameter *P11*.

## *P13 f\_out\_act* (display value)

*f\_out\_act* the current output frequency of the inverter (inverter frequency).

#### *P14 f\_motor* (display value)

*f\_motor* is the current motor frequency ,is the same as the output frequency (*P13-f\_out\_act*).

By means of parameter *P8-speed display*, this parameter can be changed from frequency display to speed display, the number of motor poles *P96-no. of poles* being taken into account.

*P15 V\_motor* (display value) *V* motor is the current motor voltage between two phases.

*P16 V\_DC\_link* (display value) *V\_DC\_link* is the current intermediate circuit voltage.

*P18 I\_mot* (display value) *I* mot is the current real motor current in a phase.

## *P19 P\_real* (display value)

*P\_real* is the current inverter output power, corresponding to the real power consumed by the motor.

#### *P20 motor code* (display value)

The currently used motor parameter memory M1...M32 is displayed. f the parameters from the memory have been changed, the display of the memory is not present.

#### *P25 inverter* (display value)

*inverter* shows the total operating hours of the device in hours. The value is read in from the EEPROM.

#### *P26 motor* (display value)

*motor* shows the operating hours of the motor. The value is read in from the EEPROM.

*P30 1st error* (display value)

*1st error* shows the error number of the last error which occurred. The value is read in from the EEPROM.

*P31 2nd error* (display value)

*2nd error* shows the error number of the penultimate error which occurred. The value is read in from the EEPROM.

## *P32 3rd error* (display value)

*3rd error* shows the error number of the third-last error which occurred. The value is read in from the EEPROM.

## *P33 4th error* (display value)

*4th error* shows the error number of the fourth-last error which occurred. The value is read in from the EEPROM.

## *P34 5th error* (display value)

*5th error* shows the error number of the fifth-last error which occurred. The value is read in from the EEPROM.

#### *P36 Inverter* (display value)

*Inverter* shows the frequency inverter type (e.g. e@syDrive "4425").

## *P37 SW panel* (display value)

*SW panel* shows the version and the date of the operating firmware.

## *P39 Serialno.* (display value)

*Serialno.* shows the serial-number of the frequency inverter.

EN

<span id="page-42-0"></span>These parameter values are displayed depending on the chosen motor type. The assignment to the individual motor types is shown in square brackets.

## *P41 f\_mot\_min* [ASM, -, -]

Absolutely minimum inverter frequency, set internally to 0 in the case of BLDC and BLDCS motors. In ASM motor, serves for establishing the lower limit of the inverter frequency.

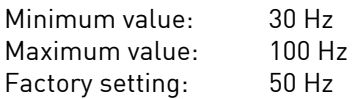

#### P42 f\_mot\_max [ASM, BLDC, BLDCS]

Absolutely maximum inverter frequency. The output frequency of the inverter is limited to this value to protect the motor.

This value is set to the maximum rated frequency in the case of ASM motors; in the case of BLDC and BLDCS motors, this value should be set about 10% higher than the maximum rated frequency. In addition, this parameter must be set larger than *P41-f\_mot\_min*

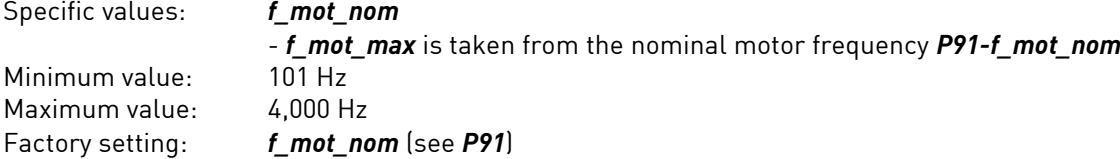

## *P44 I\_limit* [ASM, BLDC, BLDCS]

Limitation of phase current for normal motor running. The inverter limits the output current to *I\_limit*. The stop current (*P57-I\_DC\_stop*) and, in the case of the BLDC motor, the start-up current (*P52-I\_start*) are unaffected by this.

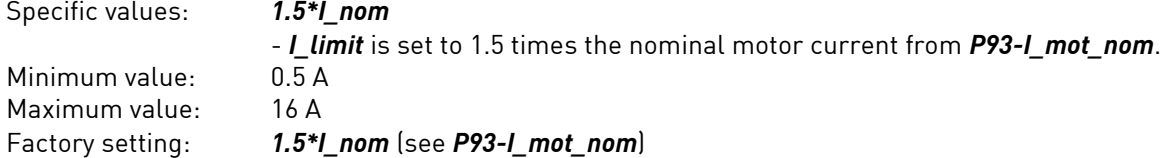

## *P46 t\_rise* [ASM, BLDC, BLDCS]

#### Rise time of frequency 0 to *P42-f\_mot\_max*

The rise time is effective at motor start and in the case of changes of nominal frequency. If the rise time is set too small, the motor current increases up to the current limit *P44-I\_limit*, thus automatically increasing the rise time.

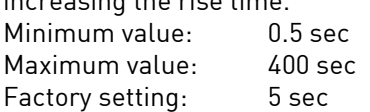

#### *P47 t\_fall* [ASM, BLDC, BLDCS]

Delay from **P42-f** mot max to frequency 0.

The delay is effective in the case of changes of nominal frequency and in the case of a motor stop only if *P48-t\_stop* is set to *t\_fall*.

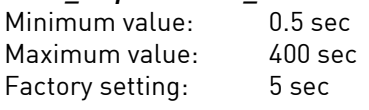

## *P48 t\_stop* [ASM, BLDC, BLDCS]

Stop delay time from *P42-f\_mot\_max* to frequency 0. The inverter reduces its frequency after the specified ramp, and the motor operates as a generator. The rotational energy is converted into heat in the brake resistance.

The stop time is effective only at a motor stop, after which DC braking is also performed (see *P55 t\_DC\_brake* and *P56-I\_DC\_brake*).

If *t* stop is set too short, the inverter limits the generator current to the value of *P44-I\_limit* and the actual stop time of the motor automatically increases but vibrations may occur during the braking process.

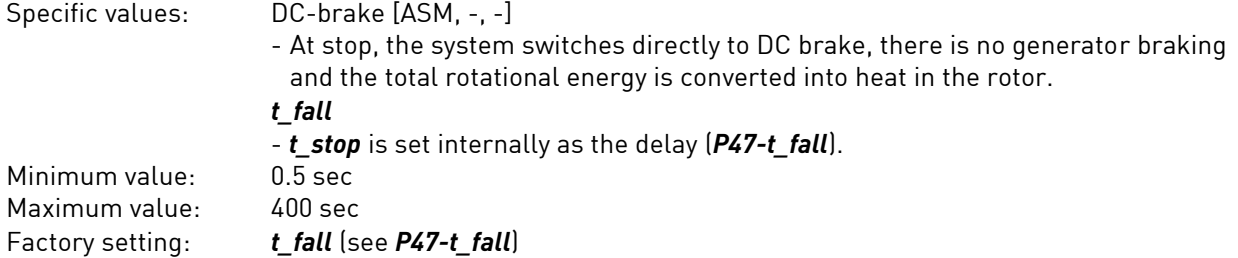

#### *P50 Motor start* [ASM]

Motor start influences the start behaviour of the ASM motors. The catch circuit prevents an overcurrent if the inverter is switched to the running motor. The inverter starts at the maximum motor frequency *P42* f mot max and reduces its frequency until the inverter frequency has adapted to the motor frequency. This process takes not more than 1 second.

Values: Normal

-Normal motor start from the frequency *P41-f\_mot\_min*, no catch circuit. Catch at power on

- The catch circuit is active only when the inverter knows nothing about the actual motor speed, for example after power on and reset, unless a speed sensor is used. If the motor was braked via the generator brake, the next motor start takes place without a catch circuit. If the motor is braked only via the DC brake (*P48 t* stop = DC-brake), the catch circuit is active at every motor start. Always catch - Catch circuit active at every motor start

Factory setting: Normal

#### *P51 t\_start* [-, BLDC, -]

Start-up time for micro step start-up in BLDC motor from 0 Hz to *P53-f\_start*.

With *t\_start* > 0.5 sec: *P52-I\_start* and *P53-f\_start* must also be input.

In the case of the micro step start-up, the BLDC motor is operated as a synchronous motor with constant current (*P52-I\_start*) . The output frequency is slowly increased from 0 to the start frequency (*P53* f start), after which the system switches to controlled motor running with e.m.f. measurement. In the case of small centrifugal masses, the start ramp can be switched off or shorter times set. In the case of larger centrifugal masses, longer times should be set.

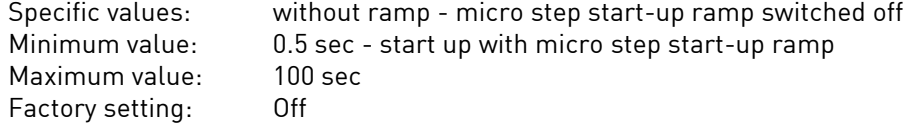

#### *P52 I\_start* [-, BLDC, -]

Start-up current for micro step start-up, can be selected only if *P51-t\_start* > 0. Low currents should be set for a soft and quiet start and higher currents for fast start and larger centrifugal masses.

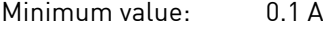

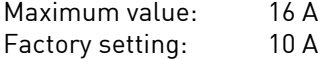

## *P53 f\_start* [-, BLDC, -]

Start-up frequency for micro step start-up. If *P51-t\_start* is set to "without ramp", the motor start begins at the frequency *f\_start*; if a ramp time is set in *P51-t\_start*, the start-up begins at frequency 0 and is slowly increased up to *f\_start*. On reaching the start frequency, the micro step start-up is terminated. If the motor does not start up reliably, *f\_start* should be increased.

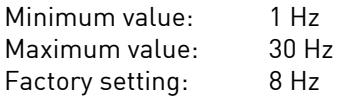

## *P54 t\_off* [-, BLDC, -]

Switch-off time of the inverter.

In the micro step start-up, the inverter is repeatedly switched off briefly in a cyclic manner in order to measure the e.m.f. voltage of the BLDC motor; this is used for detecting the position of the rotor at low speeds. In the case of larger inductances of the motor winding, longer times should be set.

**Setting rule:** If the BLDC motor starts up poorly or synchronizes poorly with the motor, longer times should be set; it may also be necessary to increase the start-up frequency in *P53-f\_start*.

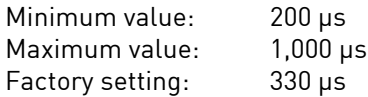

## *P55 t\_DC\_brake* [ASM, -, -]

Time for DC brake in ASM motor,

 $0 =$  no DC brake. If this parameter is set to values  $\exists 0$ , **P56-I\_DC\_brake** should also be set.

Specific values: DC-brake off - There is no DC braking

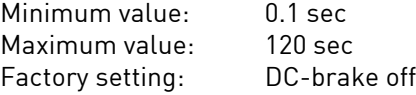

## *P56 I\_DC\_brake* [ASM, -, -]

Current for DC brake in ASM motor, displayed only if *P55-t\_DC\_brake* is not set to off. Minimum value: 0.1 A Maximum value: 10 A Factory setting: 1 A

## *P57 I\_DC\_stop* [ASM, BLDC, BLDCS]

Stop current, this current flows in the stopped motor through 2 phases; the 3rd motor phase is current less and the motor is thus braked (ASM motor) or is kept in a defined position (BLDC or BLDCS motor). Specific values:  $\begin{array}{lll} \text{Oft - With stopped motor, no stop current is output} \\ \text{Minimum value:} & 0.1 \text{ A} \end{array}$ Minimum value: 0.1<br>Maximum value: 3 A Maximum value: 3 A<br>Factory setting: 0ff Factory setting:

## *P58 emerg. stop* [ASM, BLDC, BLDCS]

Parameter influences the behaviour on mains failure. Values: Inactive - At mains failure, the motor runs out freely and there is no braking. On at mains off - The motor is braked with maximum power of the brake resistance as long as the inverter can still supply itself from the motor voltage. Factory setting: Inactive

<span id="page-45-0"></span>The voltage/frequency table describes the key points of the motor voltage at specific frequencies for the ASM motor.

With the factory setting, characteristic points KP1...KP3 are set to the nominal frequency and the nominal voltage of the motor.

**A** With input from the table, the following must be noted:

• *The frequencies must be equal or must increase in the sequence f1, f2 and f3 (P61-f1* ≤ *P63-f2* ≤ *P65-f3)*

EN

- *For identical frequencies, the voltage too must be identical (if e.g. P61-f1 = P63-f2, P62-U1 must also be equal to P64-U2)*
- *If one of the above-mentioned conditions is infringed, a brief warning message is obtained and the value input continues and can be terminated with the*  $\leftarrow$  *key.*
- In the case of nominal frequencies which are higher than the highest frequency in the table, P66-U3 is *assumed as the voltage.*
- In the event of input difficulties, make the input in the sequence **P66...P60**.

## *P60 U0* [ASM, - -]

V/HZ-characteristic: Start-up voltage at frequency zero.

The minimum frequency to be output by the inverter is specified in *P41-f\_mot\_min*, and the output voltage at this frequency is calculated using the V/HZ characteristics.

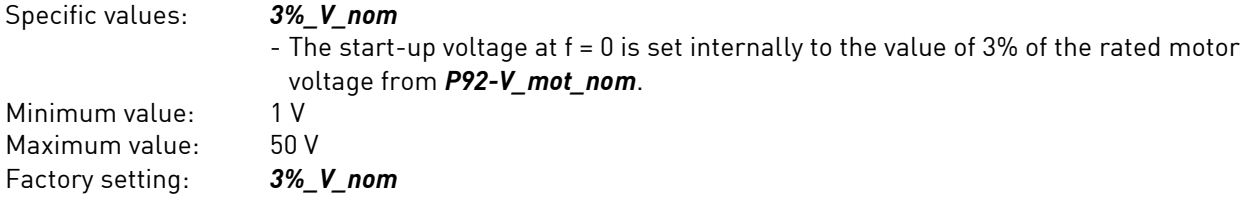

*P61 f1* [ASM, - -]

V/Hz-characteristic: Frequency of characteristic point KP1

Specific values: *f\_nom* - The value of the nominal motor frequency from *P91-f\_mot\_nom* is used Minimum value: 30 Hz Maximum value: 4,000 Hz Factory setting: *f\_nom*

*P62 U1* [ASM, - -]

V/Hz-characteristic: Voltage of characteristic point 1

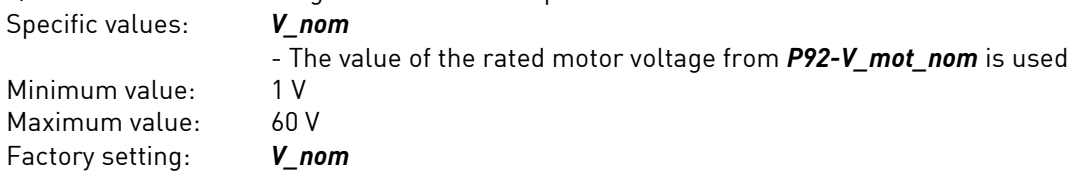

*P63 f2* [ASM, - -]

V/Hz-characteristic: Frequency of characteristic point KP2

Specific values: *f\_nom* - The value of the nominal motor frequency from *P91-f\_mot\_nom* is used Minimum value: 30 Hz<br>Maximum value: 4,000 Hz Maximum value: Factory setting: *f\_nom*

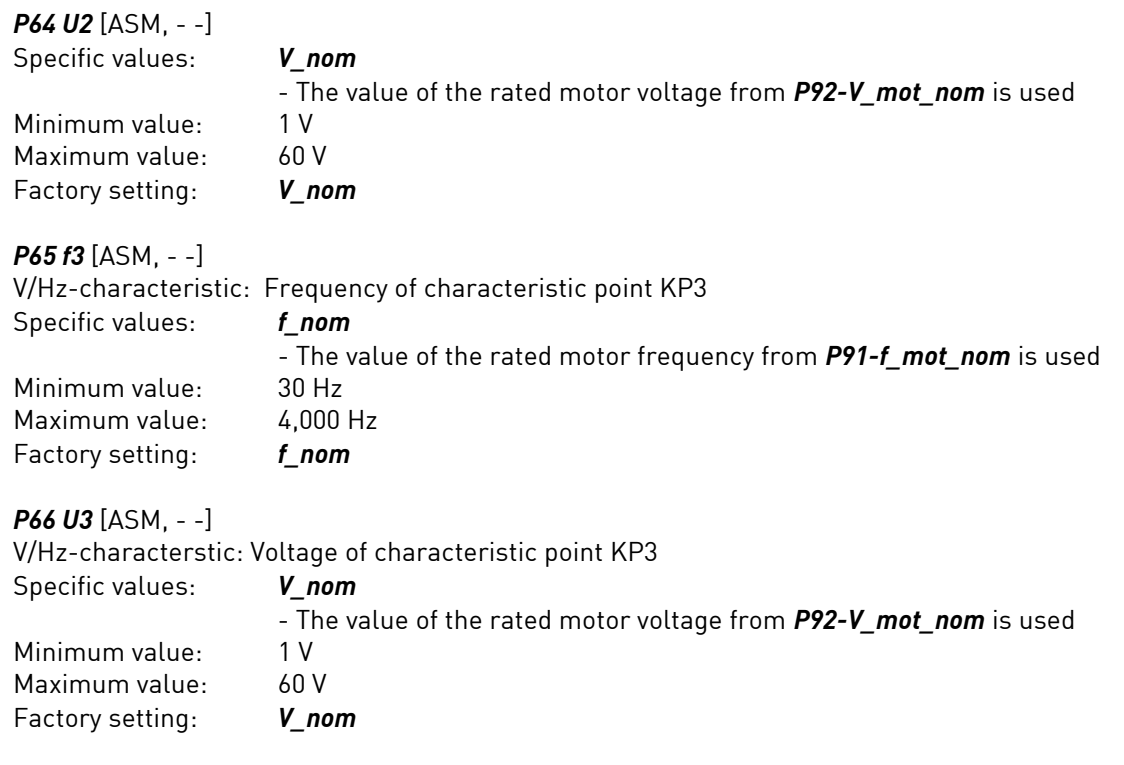

## <span id="page-46-0"></span>**8.12 Control**

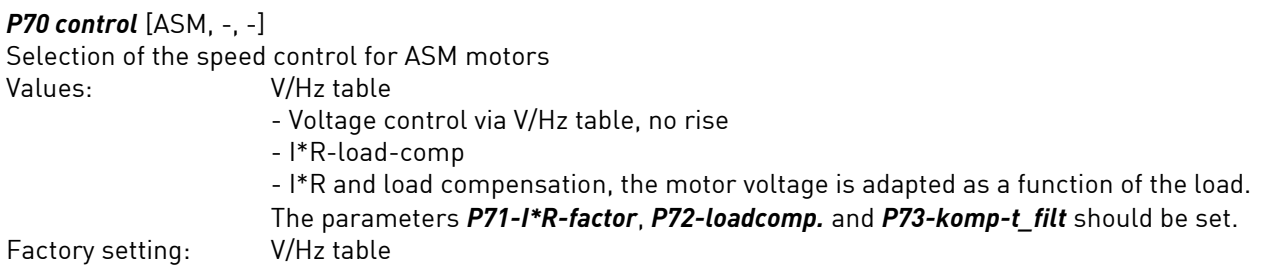

## *P71 I\*R-factor* [ASM, -, -]

Factor of the I\*R compensation, the inverter output voltage is adapted as a function of the motor load. The aim of the I\*R compensation is to keep the magnetic flux in the motor constant. The I\*R compensation is effective in particular at low speeds or low voltages, and the speeds decrease less sharply under load. The I\*R factor corresponds to the ohmic resistance of the motor, measured between two motor cables. U = *P71-I\*R-factor* \* (*P18-I\_mot* - (*P93-I\_mot\_nom* \* *P94-cos\_phi*)

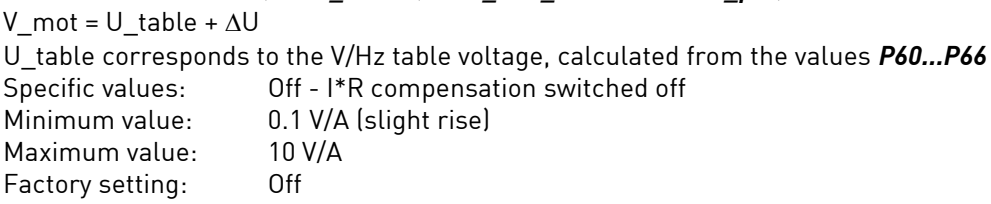

## *P72 loadcomp.* [ASM, -, -]

Factor of the load compensation, the inverter output voltage is adapted as a function of the motor load. With the load compensation, it is possible to ensure that the motor consumes only little current during idling (little heating up) but that the magnetization current is appropriately increased under load. This makes it possible to reduce the heating up of the motor, and the speed decrease in the load is smaller. The load compensation is applied in particular at medium and high speeds or voltages and supplements the I\*R compensation.

EN

### U = U\_table \* *P72-loadcomp.* \* (*P18-I\_mot* - (*P93-I\_mot\_nom* \* *P94-cos\_phi*) V mot = U table +  $\Delta U$

U\_table corresponds to the V/Hz table voltage, calculated from the values P60...P66 Specific values: Off - Load compensation switched off

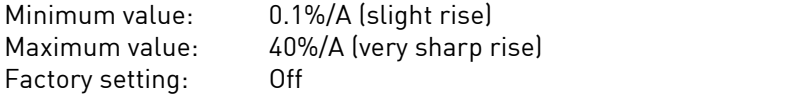

## *P73 komp-t\_filt* [ASM, -, -]

Filter time of the I\*R and load compensation. This makes it possible to influence the rapidity of the I\*R and load compensation. If the motor tends to vibrate under load, higher values should be set.  $Minimum$  value:

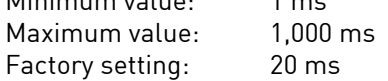

## *P77 I-limtr-KP* [ASM, BLDC, BLDCS]

Only in special cases should this parameter be changed from the factory setting.

*P77-I-limtr-KP* influences the control (PI) for the motor current limitation, it being possible to set the gain (proportional part) here.

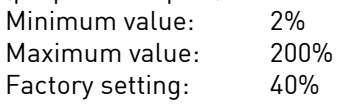

## *P78 I-limtr-t\_n* [ASM, BLDC, BLDCS]

Only in special cases should this parameter be changed from the factory setting.

*P78-I-limtr-t\_n* influences the control (PI) for the motor current limitation, it being possible to set the reset time (I-part) here. Longer times make the control slower. If the times are too short, the current control tends to oscillate.

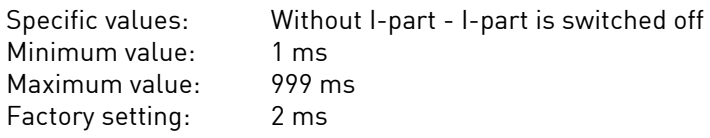

## *P79 V-contr-KP* [ASM, BLDC, BLDCS]

Only in special cases should this parameter be changed from the factory setting.

*P79-V-contr-KP* influences the control (PI) for the internal intermediate circuit voltage, it being possible to set the gain (proportional part) here. The motor voltage is generated from the intermediate circuit voltage by the inverter.

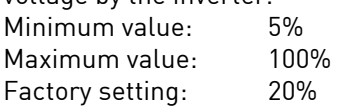

## *P80 V-contr-t\_n* [ASM, BLDC, BLDCS]

Only in special cases should this parameter be changed from the factory setting.

*P80-V-contr-t\_n* influences the control (PI) for the internal intermediate circuit voltage, it being possible to set the reset time (integral part) here. Longer times make the control slower.

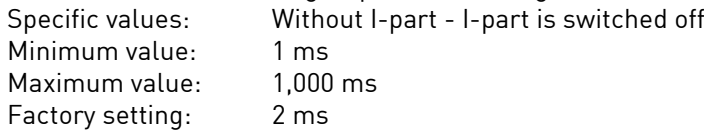

## *P81 N-contr-KP* [ASM, BLDC, BLDCS]

This parameter influences the control (PID) for the motor speed (proportional part).<br>Minimum value: 5% Minimum value:

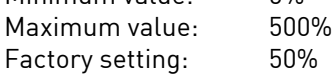

## *P82 N-contr-t\_n* [ASM, BLDC, BLDCS]

This parameter influences the control (PID) for the motor speed, it being possible to set the reset time (integral part) here. Shorter times make the control faster and longer times make it slower.

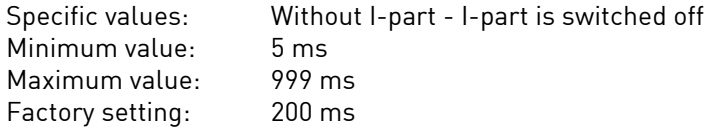

#### *P83 N-contr-t\_v* [ASM, BLDC, BLDCS]

This parameter influences the control (PID) for the motor speed, it being possible to set the derivative time (D-part) here. Longer times make the control faster and shorter times make it slower.

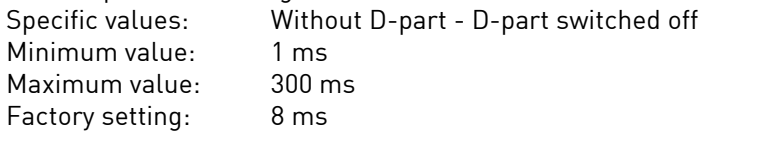

### *P84 N-contr-t\_fil* [ASM, BLDC, BLDCS]

This parameter influences the control (PID) for the motor speed, it being possible to set the filter before the D-part here. The filter makes the D-part smoother and slightly slower. In the case of longer times, the tendency of the D-part to oscillate is damped.

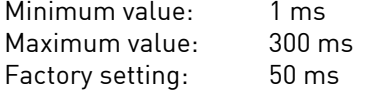

#### <span id="page-48-0"></span>**8.13 Monitoring**

#### *P85 motor protection* [ASM, BLDC, BLDCS]

The temperature of the motor can be monitored with various sensors, and the sensor type should be set here.<br>V

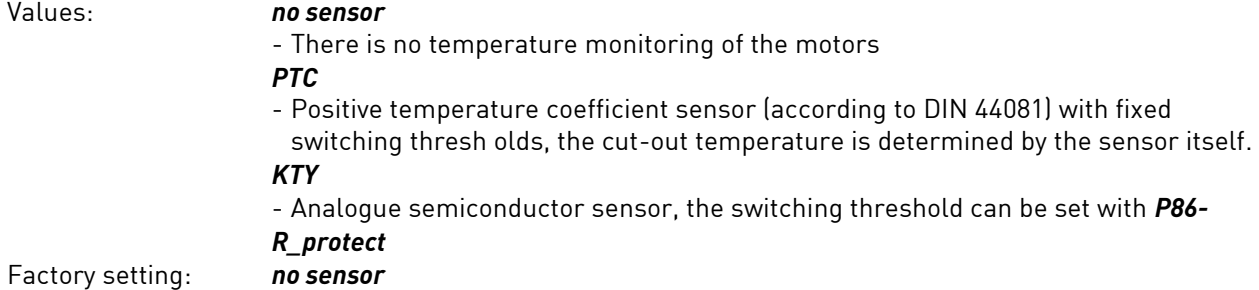

#### *P86 R\_protect* [ASM, BLDC, BLDCS]

Resistance value of the KTY sensor at the cut-out point, selectable only if *P85-motor protection* is set to KTY. Minimum value: 500 Ω Maximum value:  $4,000$  Ω

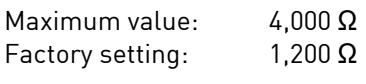

## <span id="page-49-0"></span>**8.14 Rated Motor Data**

 $\lceil i \rceil$ 

*In this section, the nominal data of the connected motor should be input, this MUST do before adjustment the other motor parameter.*

The nominal data are shown on the rating plate or the data sheet.

#### *P90 motortype* [ASM, BLDC, BLDCS]

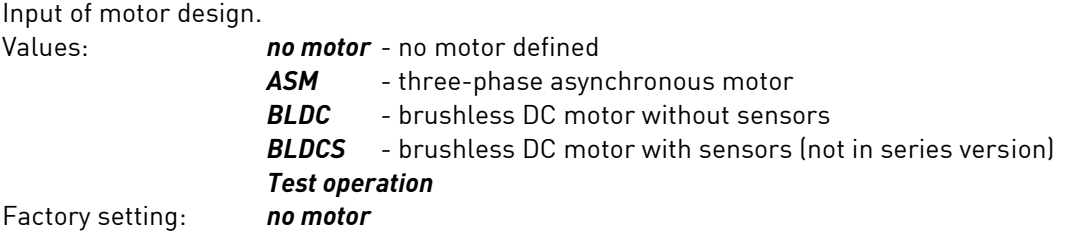

#### *P91 f\_mot\_nom* [ASM, BLDC, BLDCS]

Nominal motor frequency according to rating plate in Hertz. Minimum value: 30 Hz<br>Maximum value: 4.000 Hz Maximum value: 4,000 H<br>Factory setting: 100 Hz Factory setting:

## *P92 V\_mot\_nom* [ASM, BLDC, BLDCS]

Rated motor voltage according to rating plate.

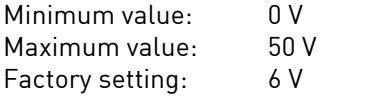

## *P931\_mot\_nom* [ASM, BLDC, BLDCS]

Rated motor current (apparent current in one phase) according to rating plate.<br>Minimum value: 0.5 A

Minimum value: 0.5 A<br>Maximum value: 10 A Maximum value: 10 A<br>Factory setting: 1.0 A Factory setting:

## *P94 cos\_phi* [ASM, BLDC, BLDCS]

Motor power factor cos phi according to rating plate. Minimum value: 20%<br>Maximum value: 100% Maximum value: 1009<br>Factory setting: 85% Factory setting:

## *P96 no. of poles* [ASM, BLDC, BLDCS]

Number of poles in the motor. This parameter is used for speed display in rpm.

*Note that the number of poles and not the number of pole pairs should be input here.*

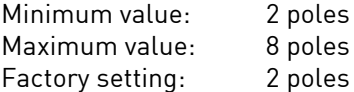

EN

## <span id="page-50-0"></span>**8.15 Device Parameters, Remote Control**

#### *P102 motor coding*

By means of this parameter, the motor coding is switched on and the number of motors used is input (see chapter 4.5 Motor coding).

Only the actually selected motor parameters sets M1…M32 will be analyzed.

## *P104 FF1*

Value of the fixed frequency FF1 which can be selected via the remote control.

By means of parameter *P8-speed display*, this parameter can be changed from frequency display to speed display, the number of motor poles *P96-no. of poles* being taken into account.

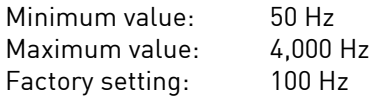

## *P105 FF2*

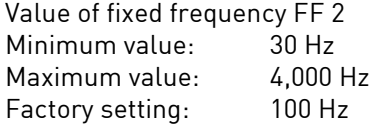

#### *P106 FF3*

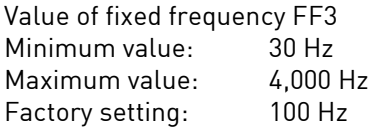

## *P110 input IN1*

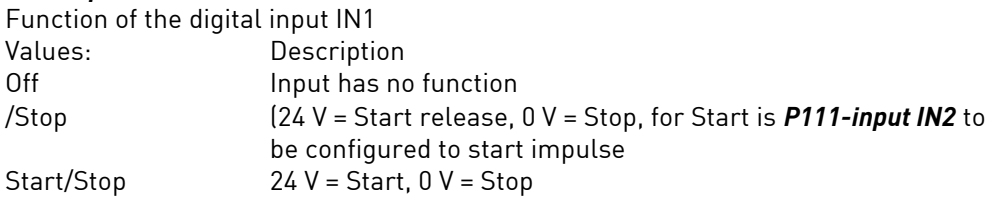

## *P111 input IN2*

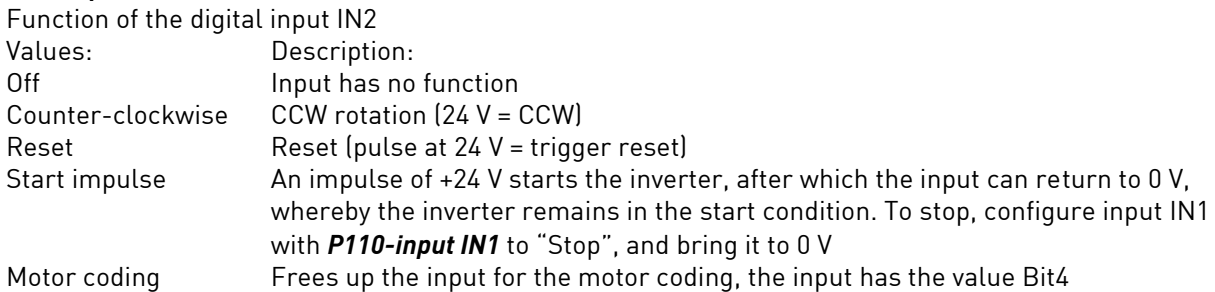

## *P112 input IN3*

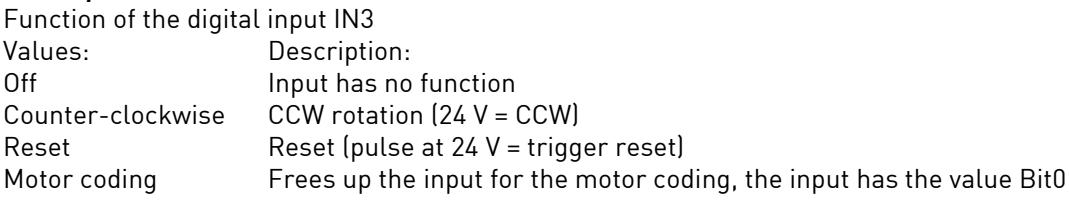

## *P113 input IN4*

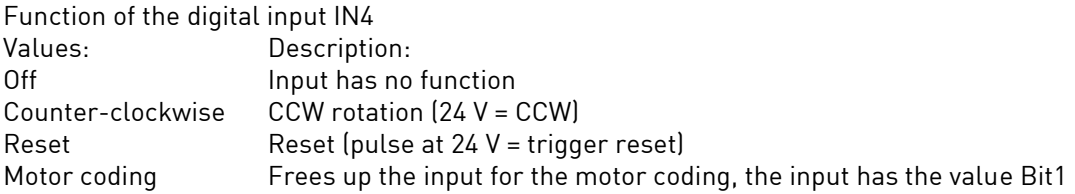

## *P114 input IN5*

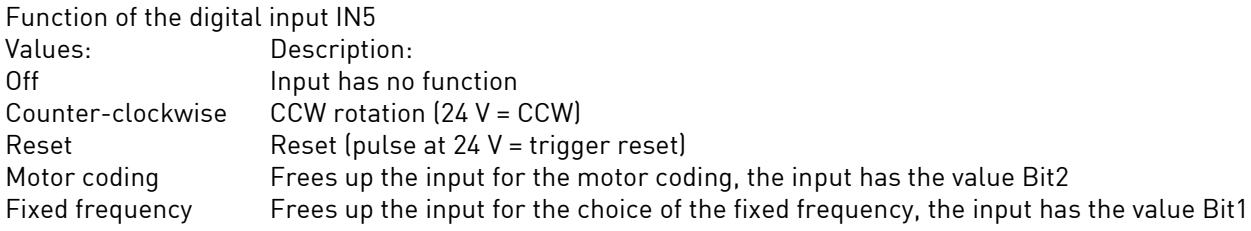

## *P115 input IN6*

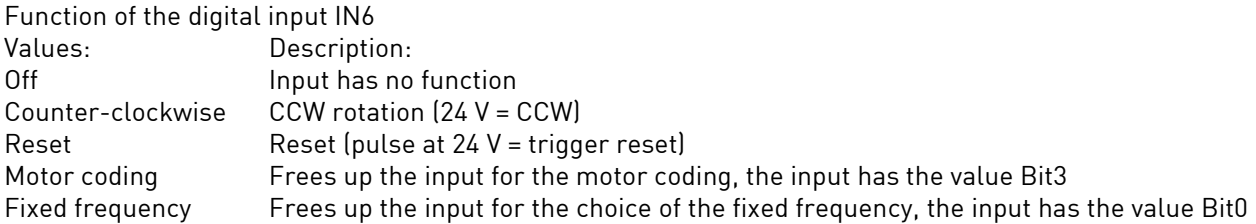

## *P120 relay REL1*

Output value of relay REL1 Values: *Off:*

- No function, relay is in opened state.

### *Operation:*

- The inverter is ready for operation, the motor can be started.

## *Warning:*

- The inverter is in warning state, the motor can be started.

#### *Failure:*

- The inverter is in the error state, the motor cannot be started and a reset is required.

## *Overload:*

- The motor current has reached the current limit. (*P44-I\_limit*, -10% hysteresis).

## *N\_rated reached:*

- The actual speed of the motor has reached the rated speed

(*P14-f\_motor* = *P10-N\_rated\_act*, ±10% hysteresis).

## *Current limit:*

- The real motor current is higher than the current warning threshold (*P18-I\_mot* >= *P125-I\_warning*, 10% hysteresis).

## *Motor temperature:*

- The temperature sensor in the motor indicates that the temperature is too high (see *P85-motorprotection* and *P86-R\_protect*).

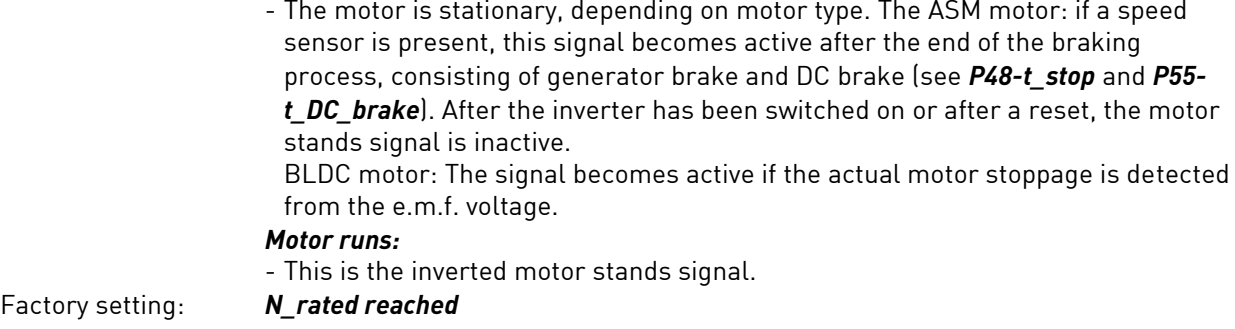

## *P121 relay REL2*

Output value of relay REL2. Values: - see parameter *P120-relay REL1* Factory setting: overload

#### *P125 I\_warning*

Value of the variable current limit for the relay output, this can be used for detecting a specific motor load, a relay output (*P120-relay REL1... P121*- *Relais REL2*) must be configured with the current limit function for this purpose. The value has no effect on the current limitation.

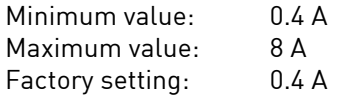

#### *P129 choose analog AIN*

Selection of the source for AIN1 Value: U(0 - 10 V) - PLC-compatible 0 - 10 V  $I(0 - 20$  mA $I$ - PLC-compatible 0 - 20 mA Factory setting: U(0 - 10 V)

#### *P135 f\_rem\_min*

Minimum rated frequency for analogue rated frequency default AIN1 at  $V_e = 0$  V respect. I\_e = 0 mA. This parameter is evaluated only if *P129-Auswahl Analog AIN* is configured for rated frequency.

By means of parameter *P8-speed display*, this parameter can be changed from frequency display to speed display, the number of poles of the motor *P96-no. of poles* being taken into account.

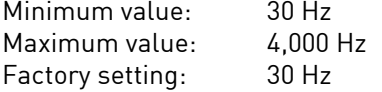

## *P136 f\_rem\_max*

Maximum rated frequency for analogue rated frequency default AIN1 at V\_e = 10 V respect. I\_e = 20 mA. This parameter is evaluated only if *P129-Auswahl Analog AIN* is configured for rated frequency. By means of parameter *P8-speed display*, this parameter can be changed from frequency display to speed display, the number of poles of the motor *P96-no. of poles* being taken into account.

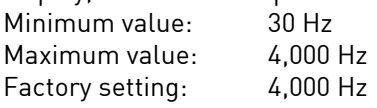

## *P137 f\_stop\_analog*

Stop frequency from analogue rated frequency signal; this makes it possible to achieve an automatic motor stop with counter-clockwise rotation of the nominal value potentiometer or analogue voltage 0 V. The motor is automatically stopped if the rated frequency default at analogue input AIN1 falls below the value of this parameter. By means of parameter *P8-speed display*, this parameter can be changed from frequency display to speed display, the number of poles of the motor *P96-no. of poles* being taken into account. In this context, also see the parameter *P135-f\_rem\_min* and *P136-f\_rem\_max*.  $Off$  - no automatic stop

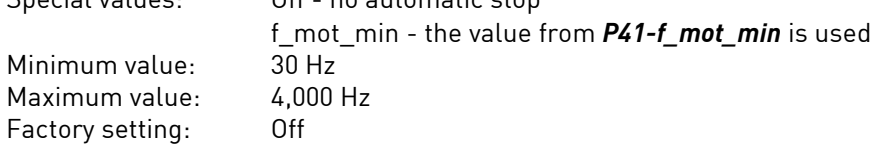

## *P140 input for start*

With this, the input for the motor start is determined. This parameter is displayed and evaluated only when P7- Operational Mode is set to Selection.<br>Value: PC application - Star Value: PC application - Start/stop is implemented via the control panel (start, nominal values) Remote control - Start/stop is implemented via inputs IN1 and IN2 of the remote control, see *P110-input IN1* and *P111-input IN2*.

Factory setting: Remote control

## *P141 input for f\_soll*

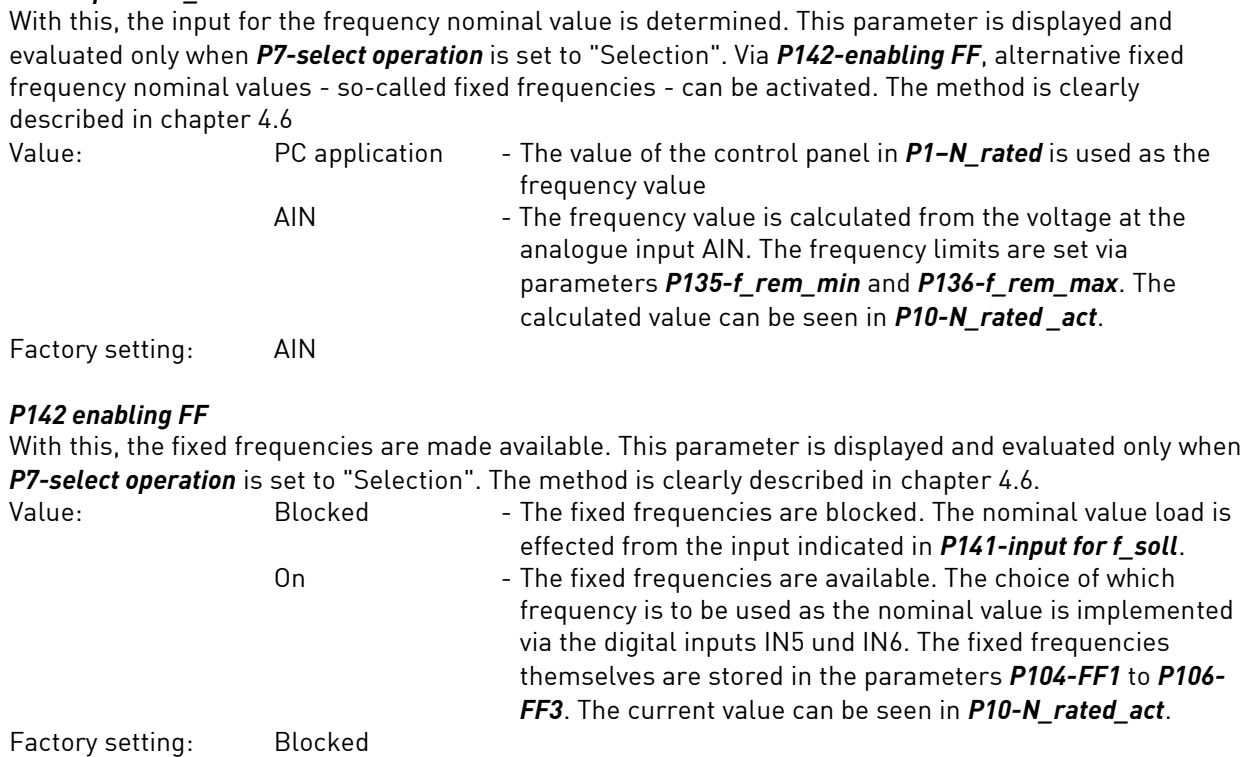

## *P146 direction of rotation*

Here the rotational direction of the motor is determined. Alternatively, a digital control input for switching the direction of rotation can be used.

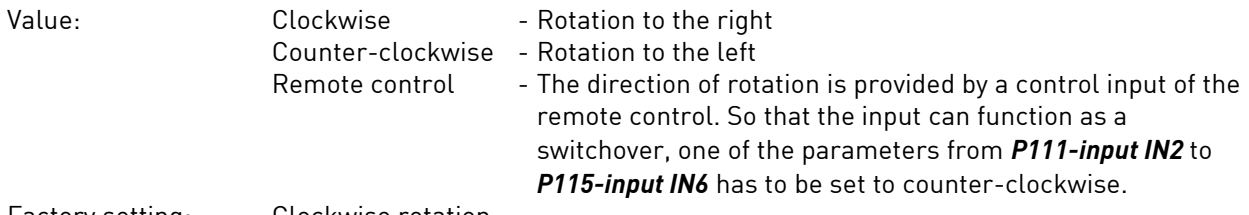

Factory setting: Clockwise rotation

*P150 End* (Display value)

Last parameter number, serving as the end mark.

## <span id="page-54-0"></span>9.0 Malfunctions / Troubleshooting

If the LED H5 (yellow) flashes as a warning, the motor can continue to run. If a fault is detected, LED H5 will flash and the motor will be stopped.

Applicable to both types of errors:

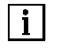

*\* The number of flashes corresponds to the warning or fault number. (This applies only to fault/warning numbers up to 9).*

To release the error condition, a reset must be triggered (either via the PC or a remote control reset), With a reset, a complete initialization of the unit will be set in motion. If the error continues to exist, the error display will re-appear.

The last five error messages are stored in the parameters *P30-1st error* to *P34-5th error*. Warning messages are not taken into account here – thereby allowing the fault history to be tracked.

## <span id="page-54-1"></span>**9.1 Hold Function**

At the time of occurrence of the error, all display values are stored.

As long as the error condition exists, all values from the Hold memory will be displayed in the window display values (see chapter 7.1).

A fault symbol appears in the PC.

The Hold function allows, retrospectively, the determination of the operating point which led to the error condition being triggered.

After resetting, the Hold display and all values in the Hold memory are deleted => new start of unit and operating.

## <span id="page-54-2"></span>**9.2 Faults and Warnings**

- \*01 E Motor current too high, Inverter limit exceeded
- \*02 W No motor in parameter *P90-motortype* configured
- \*03 E Earth leakage in motor or supply wire
- \*04 E Inverter cooling-chamber temperature too high
- \*05 E Fault in rectifier during self-test
- \*06 E Rectifier overload
- 11 WE Motor temperature too high
- 12 E Motor current in generator drive too high, inverter limit exceeded
- 13 E Rectifier intermediate circuit voltage V\_WR too high
- 14 WE Input supply voltage too low
- 15 E Input supply voltage too high
- 16 E Peak current fault in rectifier
- 17 E Peak current fault in DC-converter
- 18 E Nominal speed limit active
- 19 W Emergency motor-stop active, mains voltage insufficient
- 20 W Remote control analogue input AIN voltage greater than 11V or 0.22A
- 22 W Remote control voltage output FB-+24V short-circuit (voltage less than 18V)
- 23 W Remote control voltage output FB-+7V short-circuit (voltage less than 5.5V)
- 24 W Invalid code for motor coding
- 25 W Motor coding changed while motor running
- 26 W Unused motor parameter memory for motor coding
- 42 E Flash program memory faulty
- 43 E EEPROM faulty in self-test (data memory)
- 45 W Watchdog reset on motor control
- 47 E Motor type from P90-motortype (still) not supported
- 52 E Fault in DC-converter during self-test
- 53 E Short circuit or earth leakage in DC-converter
- 55 W Offset in current measuring cicuit (l\_wr) too large in self-test
- 56 W Offset in current measuring cicuit (l\_wr\_neg) too large in self-test
- 57 W Actual motor speed too high
- 58 W BLDC-Motor does not start
- 63 W Error while loading a parameter from the EEPROM data memory
- 64 W Error while loading a calibration value from EEPROM data memory

#### <span id="page-55-0"></span>**9.3 Description of All Errors and Warnings**

**W** = Warning message, frequency inverter still ready for operation

**E**= Error message, serious fault, frequency inverter not ready for operation, a reset must be triggered

**F** = Fault / **C** = Cause / **R** = Remedy

## **F • 1 E Warning. Motor current has reached the current limit (***P44-I\_limit***)**

- **C** Motor too highly loaded, rise time *P46-t\_rise* too short, start-up current *P52-I\_start* too large
- **R** Reduce load, adapt parameter

#### **F • 2 W No motor defined**

- **C** Parameter *P90-motortype* set to "no motor"
- **R** Set parameter *P90-motortype*, presumably the frequency inverter is still not configured

#### **F • 3 E Earth leakage in motor**

- **C** Short circuit in motor or supply wire
- **R** Change or repair the motor. Check supply wire

#### **F • 4 E Temperature monitoring Inverter**

- **C** Frequency inverter overloaded, cooling unsufficient
- **R** Reduce load, check output currents

## **F • 5 E Fault in rectifier during self-test**

- **C** Performance-component failure
- **R** Switch on and off several times. If the fault still exists, send in frequency inverter for repair.

56

## **F • 6 E Rectifier overload**

**C •** Performance-component failure. Fault in motor, or motor supply wire

**R •**Exchange motor or supply wire. Switch on and off several times. If the fault still exists, send in frequency inverter for repair.

## **F • 10 W Inverter output current - too large**

- **C** Motor current too high, overload
- **R** Reduce load, check parameter *P44-I\_limit*

#### **F • 11 E Temperature monitoring Motor**

- **C** Motor too hot, possibly sensor cable broken
- **R** Cool motor reduce load, test sensor and check *P85-motor protection* and *P86-R\_protect*

#### **F • 12 E Inverter overcurrent protection - Generator operation**

- **C** Generator current too high
- **R** Increase ramp times *P47-t\_fall* or *P48-t\_stop*, if necessary activate catch circuit (*P50-motor start*)

## **F • 13 E Voltage monitoring - Intermediate circuit voltage**

- **C** ASM motor fall time too short
- **R** Adapt parameter *P47-t\_fall*

#### **F • 14 E Monitoring - Mains undervoltage**

- **C** Mains voltage too low
- **R** Test mains voltage, test mains connection

#### **F • 15 E Monitoring - Mains overvoltage**

- **C** Mains voltage too high
- **R** Test mains voltage, test mains connection

## **F • 16 E Overcurrent protection in inverter (peak current)**

- **C** Inverter overloaded, motor short-circuit or earth fault
- **R** Reduce load, check motor and supply cable for short-circuit and earth fault

## **F • 17 E Peak current fault in DC-converter**

**C •** Performance-component failure

**R •** Check wiring. Switch on and off several times. If the fault still exists, send in frequency inverter for repair.

## **F • 18 E Nominal speed limit active**

The internal nominal speed of the motor control is limited to the maximum inverter frequency *P42 f\_mot\_max*

**C •** *P1-N\_rated* or rated value of analogue input too high

**R •** Check rated parameter value *P1-N\_rated*, frequency limits for rated value for remote control *P135 f\_rem\_min* and *P136-f\_rem max* and fixed frequencies *P104...P106*, for checking the current rated value *P10-N\_rated\_act*

## **F • 19 W Motor emergency stop is activated**

- **C** Mains voltage interruption or mains input voltage too low.
- **R** Stop motor and start again on control panel, check parameter *P58-emerg. stop*, check mains voltage

#### **F • 20 W Input voltage at AIN is higher than 11 volt**

- **C** Input voltage too high
- **R** Reduce voltage, check wiring

## **F • 22 W Remote control voltage output FP-+24V short-circuit (voltage less than 18V)**

## **C •** Performance-component failure

**R •** Check wiring. Switch on and off several times. If the fault still exists, send in frequency inverter for repair.

EN

## **F • 23 W Remote control voltage output FP-+7V short-circuit (voltage less than 5.5V)**

**C •** Performance-component failure

**R •** Check wiring. Switch on and off several times. If the fault still exists, send in frequency inverter for repair.

#### **F • 24 W Inadmissible code for motor coding**

**C •** Motor coding input set to a higher code number than motors configured in *P102-motor coding*, e.g. coding input is 4 and only 3 motors configured in *P102*

**R •** Check signal values at X7 (also see *P20-motor code*) or parameter *P102-motor coding*

#### **F • 25 W Motor coding changed while motor running**

**C •** Motor coding input at X7 changed while motor running

**R •** Check signal values at X7, they may not change while the motor is running (also see *P20-motor code*)

#### **F • 26 W Unused motor parameter memory for motor coding**

**C •** The value at motor coding input X7 indicates an empty parameter memory *M1...M32*

**R •** Check signal values at X7 (also see *P20-motor code*) or store parameter for corresponding motor

## **F • 42 E Flash program memory faulty**

**C •** Hardware failure

**R •** Switch on and off several times. If the fault still exists, send in frequency inverter for repair: motor can still be operated.

## **F • 43 E EEPROM faulty in self-test (data memory)**

**C •** Hardware failure

**R •** Switch on and off several times. If the fault still exists, send in frequency inverter for repair: motor can still be operated.

## **F • 45 W Watchdog reset on motor control**

**C •** Strong EMC interference on motor control circuit board

**R •** Warning indication is automatically reset after 10 seconds and motor continues to run

#### **F • 47 E Motor type from P90-motortype not supported**

- **C** Parameter *P90-motortype* configured incorrectly
- **R Check the software and firmware versions.** Set parameter *P90-motortype*.

#### **F • 52 E Fault in DC-converter during self-test**

- **C** Performance-component failure
- **R** Switch on and off several times. If the fault still exists, send in frequency inverter for repair.

## **F • 53 E Short circuit or earth leakage in DC-converter**

**C •** Performance-component failure

**R •** Check wiring. Switch on and off several times. If the fault still exists, send in frequency inverter for repair.

## **F • 55 W Offset in current measuring circuit (l\_wr) too large in self-test**

- **C** Internal failure
- **R** Switch on and off several times. If the fault still exists, send in frequency inverter for repair.

## **F • 56 W Offset in current measuring circuit (l\_wr\_neg) too large in self-test**

- **C** Internal failure
- **R** Switch on and off several times. If the fault still exists, send in frequency inverter for repair.

#### **F • 57 W Actual motor speed too high**

**C •** Actual speed lies 10% over nominal speed. Motor cannot follow the nominal speed. Motor externally driven

**R •** Set the nominal speed at a lower level

#### **F • 58 E BLDC motor does not start**

- **C** Despite several attempts, the motor does not start
- **R** Check motor and supply lines. Adjust *P46-t\_rise*, *P51-t\_start*, *P52-I\_start*

## **F • 63 W Fault while loading the parameter from the EEPROM data bank**

- **C** Reading/writing fault in EEPROM
- **R** Reset EEPROM via special programs/factory setting

#### **F • 64 W Fault while loading the calibration value from the EEPROM data bank**

- **C** Reading/writing fault in EEPROM
- **R** Reset EEPROM via special programs/factory setting

#### <span id="page-58-0"></span>**Warranty Conditions**

Under current SycoTec delivery and payment conditions, SycoTec undertakes warranty for satisfactory function and freedom from faults in material and manufacture for a period of 12 months from the date of sale certified by the vendor.

In the event of justifiable complaints, SycoTec shall supply spare parts or carry out repairs free of charge under warranty. SycoTec accepts no liability for defects and their consequences which have arisen or could have arisen as a result of natural wear and tear, improper handling, cleaning or maintenance, noncompliance with the maintenance, operating or connecting instructions, corrosion, impurities in the air supply or chemical or electrical influences which are unusual or not admissible in accordance with SycoTec's standards. The warranty claims shall become null and void if defects or their consequences can be attributed to interventions in or modifications to the product. Warranty claims can only be validated if they are notified immediately in writing to SycoTec.

A copy invoice or delivery note clearly showing the manufacture number shall be attached if products are returned.

#### <span id="page-58-1"></span>**CE Declaration of Conformity**

The CE Declaration of conformity may be requested or downloaded from www.sycotec.eu.

(DE = original)

# **INDUSTRIAL DRIVES**

SycoTec GmbH & Co. KG Wangener Strasse 78 88299 Leutkirch Germany

Phone +49 7561 86-0 Fax +49 7561 86-371 info@sycotec.eu www.sycotec.eu

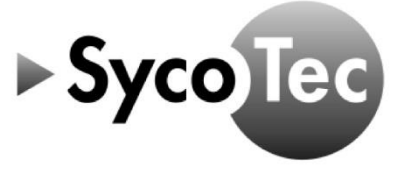